# **ICS REPEATER CONTROLLERS**

# **BASIC CONTROLLER USER MANUAL**

#### **INTEGRATED CONTROL SYSTEMS**

1076 North Juniper St. Coquille, OR 97423 Email support@ics-ctrl.com Website www.ics-ctrl.com

Last updated 05/07/15 Basic User Manual V1.22a

## **TABLE OF CONTENTS PAGE NO.**

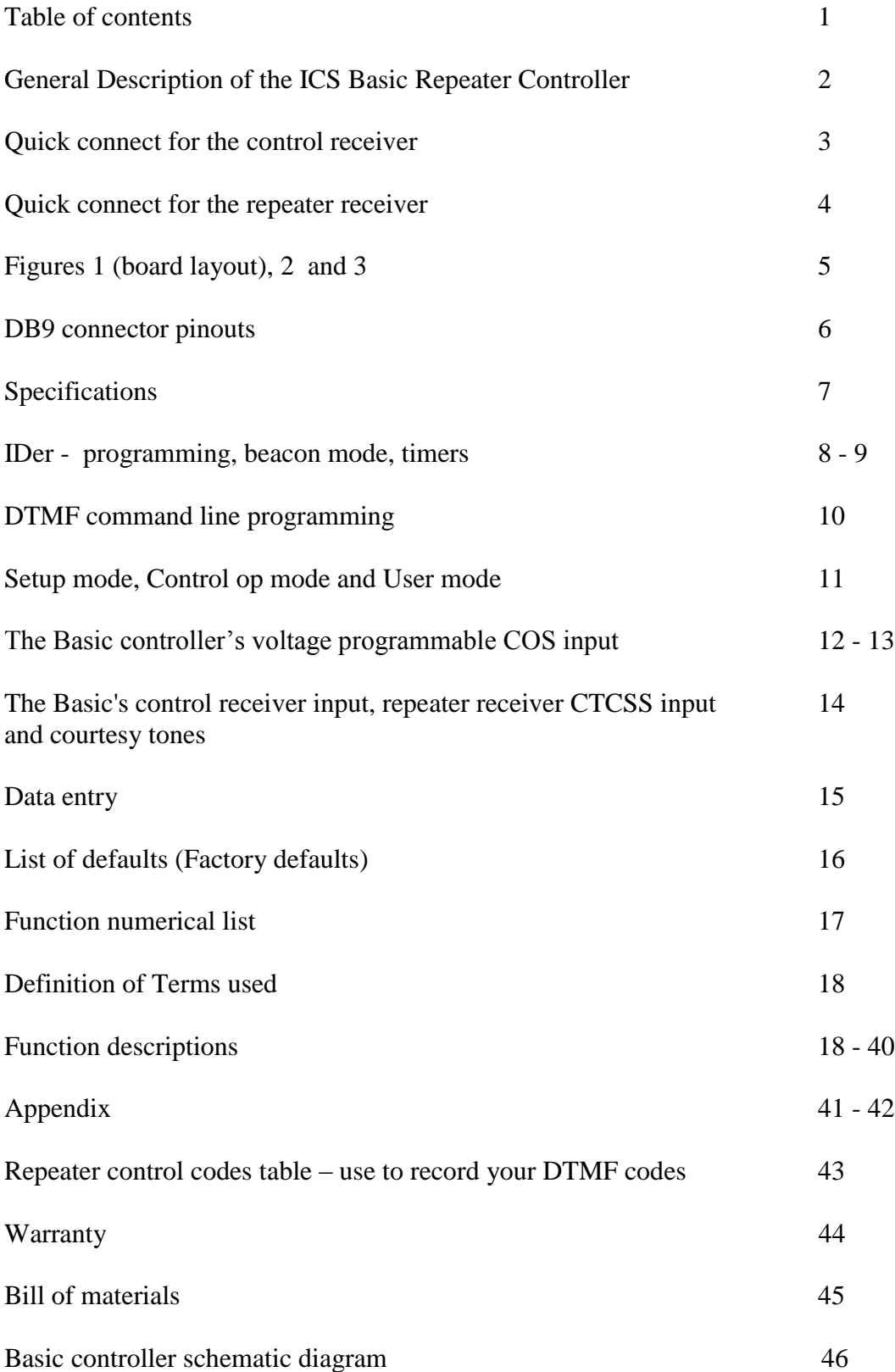

## **General Description of the ICS Basic Repeater Controller**

Here at ICS we strive to make products that have new and innovative easy to use features at a reasonable cost with excellent quality. We believe the Basic is such a product. The Basic has such innovative features with the ICS operating system such as a full featured control receiver input (has priority), programming with actual values (i.e. Volts, Hertz, Seconds, wpm) and a new very easy to use 2 level command access feature which has over 35 functions available. The Basic also has a Setup mode (programming mode) which gives you direct access to all the 2 digit functions. When designing the Basic we worked hard to provide a product that is easy to use, durable and of excellent quality. We also watched the cost. We believe in providing an innovative high quality product at a reasonable cost.

The Basic has many unique features. One such feature is the control receiver input. This input is unique in that it provides a level of control normally only provided with more expensive controllers. The control a control receiver gives you is required for automatic control. The control receiver COS can be set to switch between 1 and 9 volts and the polarity can be set as well. When the control COS becomes active all the other COS signals are ignored and the Basic only listens to the control receiver for DTMF codes. This allows for total control with the control receiver input

The ever growing set of easy to use features in the ICS operating system can be accessed by a secure Setup mode (if DTMF access to Setup mode is allowed at all it can setup to take 10 digits to access this level), a Control operator mode and a User mode. If desired the Setup mode can be accessed only by a hardware jumper. This provides the highest level of security. In the Setup mode all the commands are accessible by DTMF using their 2 digit function codes. This makes setup easy. The User and Control operator modes use from 1 to 5 digit DTMF codes to access these same functions if setup to do so. From 0 to 20 DTMF command codes can be setup in the User and Control operator modes allowing easy setup, total flexibility and an extremely secure system for controlling the repeater and its functions.

It can be difficult at times to work on a repeater without knowing what the incoming and outgoing signals are doing. Connecting voltmeters, scopes and other monitoring equipment can sometimes be difficult. We have provided several LEDs to help with the setup of the repeater. The Basic has 5 of them. Most of the input and output signals are indicated. The controller will also indicate when it recognizes a DTMF code. When not being used the LEDs can be disabled with a jumper. We have found these indicators to be a big help when working on repeaters.

The inputs and outputs of the Basic repeater controller are very simple to use. There are 2 COS inputs, 1 CTCSS input and an open collector type output. The inputs include a control receiver COS input, a CTCSS input and a COS input for the repeater's receiver. The COS inputs can be set to switch between 1 and 9 volts and the polarity is easily selectable on the COS inputs. You may select between the repeater's receiver and the CTCSS input for the active receiver status. This allows for the switching back and forth between carrier squelch and CTCSS (need an external 3<sup>rd</sup> party CTCSS board) for the receivers active signal. The Basic controller can also be setup to require both the COS and the CTCSS inputs to be active for the repeater receiver port for an active receiver status (AND function).

## QUICK CONNECT FOR THE CONTROL RECEIVER

**NOTE:** *You do not need to use this input, it is optional, it is only for use with a separate control receiver. If you do not plan to use a separate control receiver then please skip this section. The repeater receiver port has access to all the same control functions (the control receiver has priority). Do not connect the repeater receiver to this input or anything else if you are not going to use a separate control receiver.*

- 1. You should have a control receiver COS and audio signal already wired to the proper connections according to the plug layout in this manual before you start. These signals should be suitable to drive a 100K ohm load. The audio for the repeater's receiver is switched to the DTMF decoder so you may use unsquelched audio from the repeater's receiver but not on the Basic controller's control receiver audio input. If unsquelched audio is used on the control receiver input the controller will decode them but it could interfere with the DTMF tones from the repeater's receiver.
- 2. Make sure the repeater's transmitter is disconnected or disabled
- 3. Check to see what the control receiver's COS on and off voltages are and write them down. The difference between them should be at least 1V and can be somewhat less if the COS voltages and your power supply voltage are very stable.
- 4. Turn the power off.
- 5. If the COS goes positive when the receiver is activated make sure the jumpers in JP3 and JP4 have their skinny parts both faced towards potentiometers R29 and R37 (see figure 3). This is the position for a positive going COS polarity. The jumpers are in the positive COS position when they are shipped from the factory. For a negative polarity COS the jumpers go across from JP3 to JP4. (NOTE: The jumpers in positions JP3 and JP4 can always be turned 90 degrees for the opposite COS polarity)
- 6. Turn the power on
- 7. Monitor the voltage on U3 pin 3 for a positive COS or U3 pin 2 for a negative COS
- 8. Adjust R7 (CONTROL RX COS LEVEL POT) until the voltage reading is in the middle of the measured COS voltage from step 3. If a battery is being used the COS voltage changes during battery discharge should also be taken into consideration when setting up this adjustment.
- 9. Next, if you have a scope available, monitor the signal on R20 on the left side of the resistor, make sure that when you are looking at the Basic board the DB 9 connector is facing left (see figure 1).
- 10. Send a DTMF digit through the control receiver and hold it.
- 11. Set R19 (CONTROL RX AUDIO) until you get about a 200mVpp reading. You should now see the VALID DTMF LED lit up without flickering.
- 12. If you do not have a scope available start by sending a DTMF digit tone through the control receiver.
- 13. Adjust R19 (CONTROL RX AUDIO) until you see the VALID DTMF LED light up. Try to find a center point so you are not on the edge of operation. There should be no flickering of the VALID DTMF LED.

## QUICK CONNECT FOR THE REPEATER RECEIVER

NOTE: If your receiver's COS reaches 3.5V or more when the receiver is active and your receiver's COS reaches 1.5v or less when the receiver is not active your controller COS voltage does not need to be changed. If so then skip steps 4 and 5.

- 1. The Basic controller comes with de-emphasis on the repeater's receiver. If you do not want the audio to be de-emphasized you will need to clip out C13 (see figure 2). The Basic controller will then have "straight through audio". Remove C13 for speaker or flat audio, keep C13 for discriminator audio.
- 2. You should have the repeater receiver COS and audio signal already wired to the proper connections according to the plug layout in this manual before you start. These signals should be suitable to drive a 100K ohm load.
- 3. Make sure the repeater's transmitter is disconnected or disabled or connected to a dummy load.
- 4. Check to see what the repeater's receiver COS on and off voltages are and write them down. The difference between them should be 1v or so but can be somewhat less if the COS voltages are very stable. If a battery is being used the COS voltages during battery discharge and its affect on the COS voltages should also be taken into consideration when adjusting these settings.
- 5. The controller's factory default COS on voltage is 2.5v and it's COS off voltage is 2.4v. With the controller's COS voltages set at these levels the controller will be positive acting and will switch on and off at 2.5v and 2.4v. If your receivers COS off voltage is at least 1v below the controllers factory default COS off voltage setpoint and your receivers COS voltage on voltage is at least 1v above the controllers factory default COS on voltage setpoint you do not need to adjust the controller's COS voltage setpoints. For more information please see the section on the Basic controller's voltage programmable COS input.
- 6. Next, if you have a scope available, monitor the signal on R20 on the left side of the resistor, make sure that when you are looking at the Basic board the DB 9 connector is facing left (see figure 1).
- 7. Send a DTMF digit through the repeater receiver and hold it.
- 8. Set R29 (RX AU LEVEL) until you get about a 200mVpp reading. You should now see the VALID DTMF LED lit up without flickering.
- 9. If you do not have a scope available send start by sending a DTMF digit tone through the repeater's receiver.
- 10. Adjust R29 (RX AU LEVEL) until you see the VALID DTMF LED light up. Try to find a center point so you are not on the edge of operation. There should be no flickering of the VALID DTMF LED.
- 11. Care should be taken when adjusting the repeaters audio in level with R29 (RX AU LEVEL) so the DTMF decoder gets a signal which will allow a reliable decoding of any DTMF digits from the repeaters receiver.

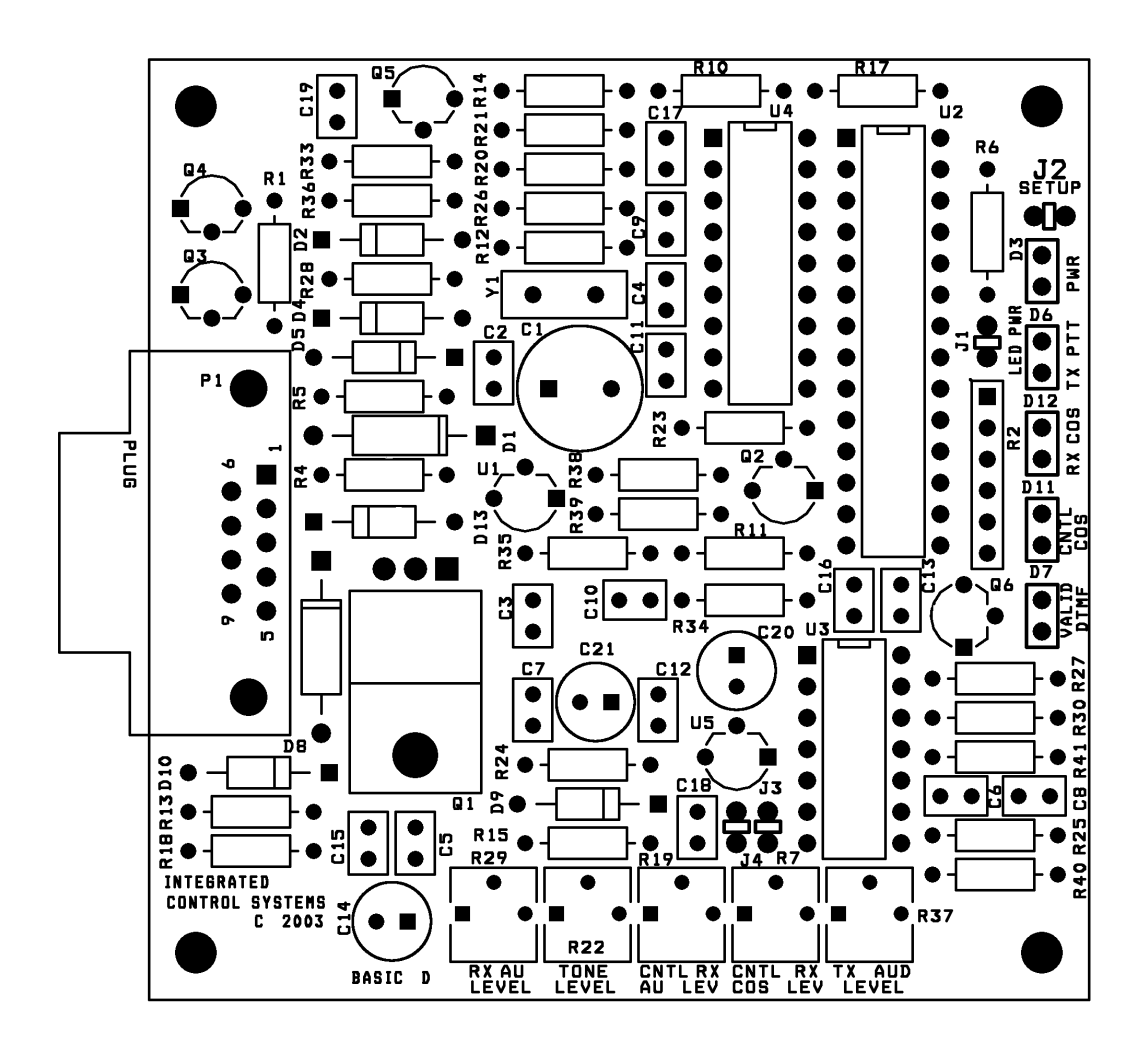

**FIGURE 1**

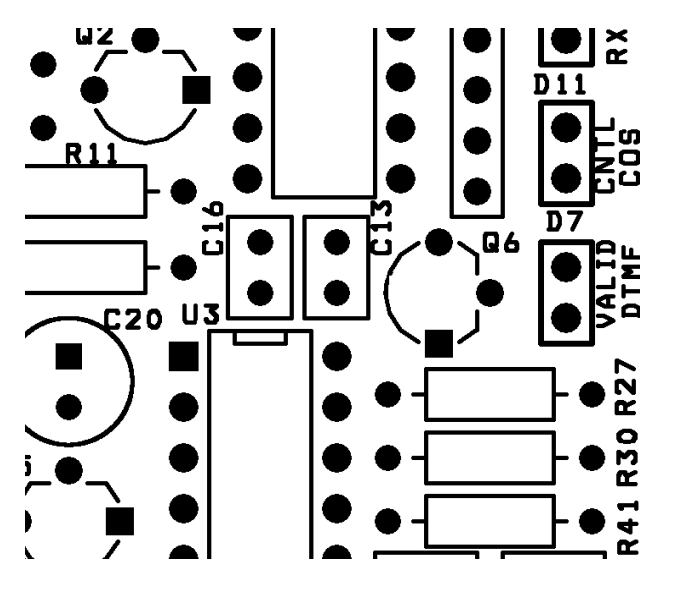

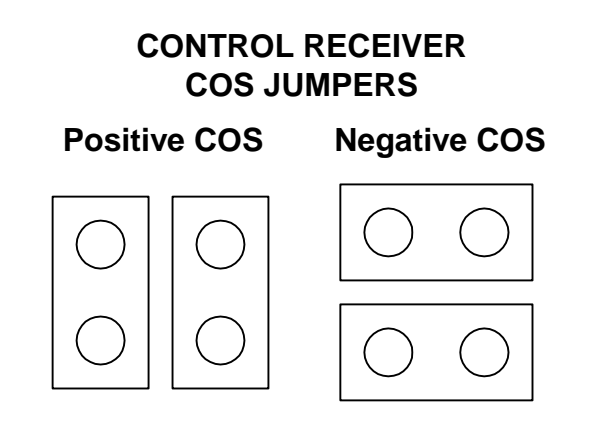

FIGURE 2 FIGURE 3

# **DB 9 CONNECTOR PINOUTS**

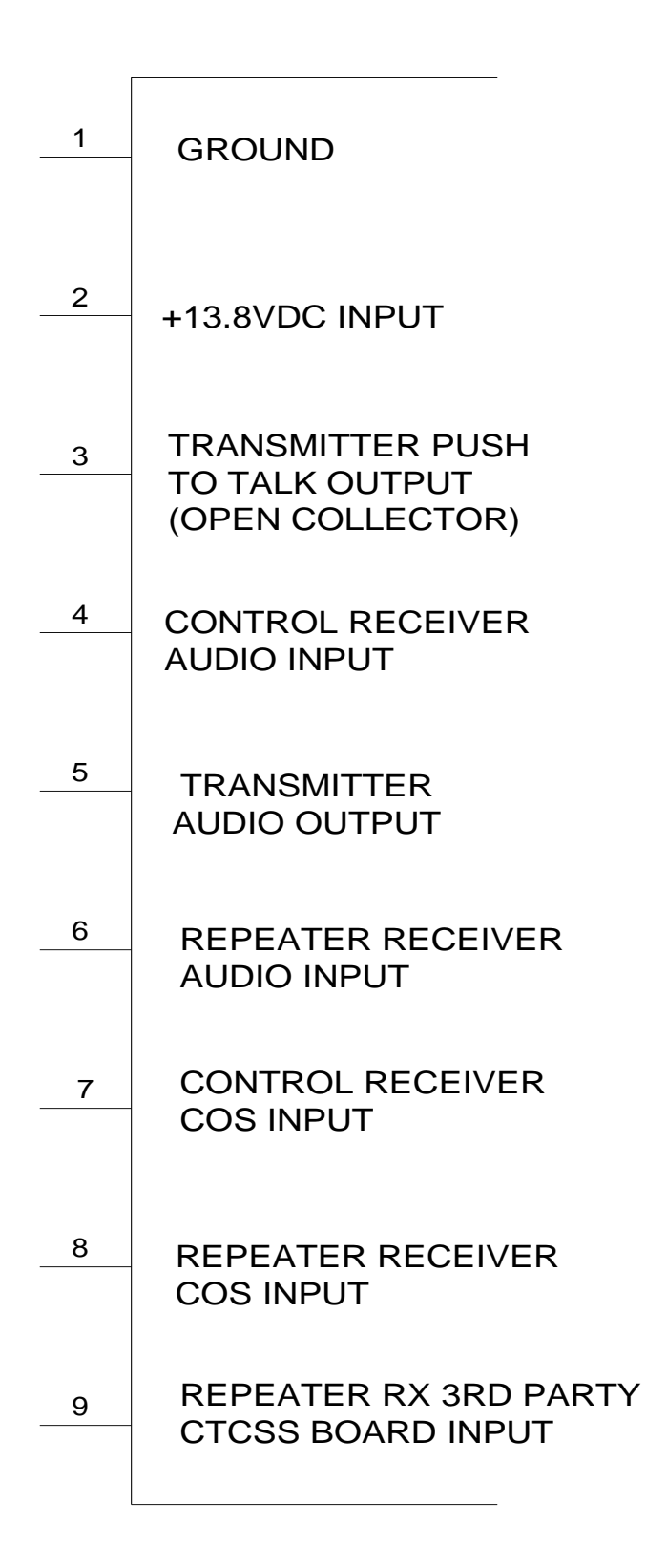

## **SPECIFICATIONS**

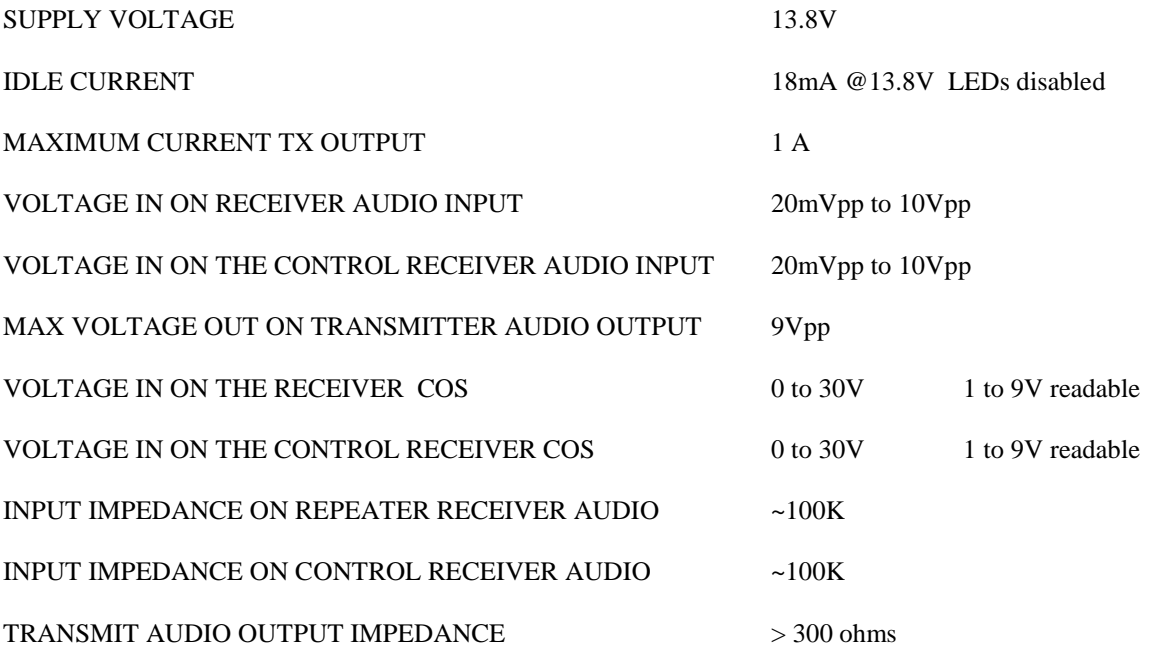

## The IDer

The IDer has two timers and two modes. The timers are the pending ID timer and the polite ID timer. The modes are Normal mode and Beacon mode. Below each of these is described in more detail.

#### IDer callsign entry and storage

The callsign is entered in using the ENTER NEW ID function (see function #55) using Morse code (See the Morse code table at the end of the manual). The call sign is entered in Dits, Dahs and Spaces. It is a good idea to write down the Dits, Dahs and Spaces ahead of time when programming a callsign. When programming a callsign, on your keypad, use '0' for spaces, use '1' for dits and use '2' for dahs.

#### The pending ID timer

The pending ID timer (see function # 49) times the time from one ID to the next ID. When the IDer stops the pending ID timer restarts. An ID will not occur while the pending ID timer is running. If a receiver becomes active while the pending ID timer is running the IDer's 'need to id' flag will be set. When the pending ID timer times out, if the 'need to id flag' is set the IDer will send the ID.

#### The polite ID timer

The polite ID timer (see function #48) is used to keep the IDer from IDing when someone is using the repeater. The polite ID timer is started when both a 'valid RX' signal is present and the polite ID timer times out. If the receiver is active when the polite ID timer times out the IDer will send the ID even though the receiver is still active. If the receiver goes off , the ID will be sent immediately afterward.

#### The Beacon mode

The Beacon mode (see function #68) is used to force the IDer to send an ID every time the pending ID timer times out. The time between IDs is the time the pending ID timer is set to. The pending timer also functions when in Beacon mode.

#### Example:

Program 'ka9pmm' - again use 1 for the dits, 2 for the dahs and 0 for the spaces.

 $K - dah + dit + dah + space = 2120$  $A - dit + dah + space = 120$  $9 -$ dah + dah + dah + dah + dit + space = 222210  $P - dit + dah + dah + dit + space = 12210$  $M - dah + dah + space = 220$  $M - dah + dah = 220$  (the last character does not need a space)

Put them together: 212012022221012210220220

From Setup mode do the following;

- 1. Keyup
- 2. Enter the function 'ENTER NEW ID' (code #55)
- 3. Unkey
- 4. The controller responds with the morse code 'M' ready for more
- 5. Keyup
- 6. Enter the digits "21201202222101221022022"
- 7. Unkey
- 8. The controller responds with the morse code  $K'$  ok or command accepted

If you do a 'FORCE ID' (function # 34) you will hear the call sign you just entered.

## DTMF command line programming

The DTMF command line feature (see function #57) allows you to select a DTMF code (1 to 5 digits) that will activate any one of the 2 digit functions in the function list. The DTMF command lines are used in the User mode and Control op modes to give access to the functions using the codes you have setup.

The Basic has 20 command line memories. Each memory contains the 1 to 5 DTMF digits, an indication whether this DTMF command line can be used in the User and Control op modes or just in the Control op mode and finally the selected function.

#### Example:

Setup the controller to activate the function Force ID (Function #34) using the DTMF code 63#4A and the DTMF command line memory '3'.

- 1. You first need to be in the Setup/program mode.
- 2. Keyup
- 3. Enter the function 'Enter DTMF command line' (function #57)
- 4. Unkey
- 5. The controller should now send the 'M' in morse code indicating it is ok to enter more information
- 6. Keyup
- 7. Enter the DTMF command line memory, in this example it is '3' Enter 3 (DTMF memory number)
- 8. Unkey
- 9. The controller should now send the 'M' in morse code indicating it is ok to enter more information 10. Keyup
- 
- 11. Enter the DTMF code to be used in this DTMF command line memory Enter 63#4A (DTMF code)
- 12. Unkey
- 13. The controller should now send the 'M' in morse code indicating it is ok to enter more information
- 14. Keyup
- 15. Enter the 2 Digit function to be activated in this DTMF command line Enter 34
- 16. Unkey
- 17. The controller responds with the morse code  $K'$  ok or command accepted

To verify everything got entered in correctly take off the Setup jumper which will take you back to either User mode or Control op mode (Depending on which one you were in).

Now Keyup and enter the DTMF code we entered in step number 11 (63#4A), unkey and you should hear the controller send the ID.

## Setup mode

Setup mode is used for setting up or programming the controller. All the two digit commands can be accessed directly with their 2 digit function numbers. In Setup mode you can easily setup or program the features as all the functions are available. In Setup mode all the functions are accessed using DTMF by their function codes.

There are two ways to access Setup mode. The first way to access Setup mode is to use the setup jumper on the controller board. When the setup jumper is put into place the controller will go into Setup mode. If the controller is removed the controller will exit Setup mode.

The second way to access Setup mode is to use the Setup function commands. There is a Setup mode function to enter (function #39) and exit Setup mode (function #40). To enter Setup mode from the User or Control op mode you need to have a DTMF command line memory programmed with the Enter Setup mode function code in it. You enter in your previously programmed DTMF code for the DTMF command line and you will be in Setup mode.

To leave Setup mode use the Exit setup mode function (function #40). The exit setup command will cause the controller to leave Setup mode, even if the setup jumper is in place. If the Setup jumper is in place and the Exit setup mode function is used to cause the controller to leave Setup mode and the setup jumper is removed and replaced or the power is turned off and on the controller will return to Setup mode

## User mode

User mode is intended for use by the average user. In User mode the only way to access the functions is to use preprogrammed DTMF codes that have been programmed into DTMF command line memories (see function #57) and only the DTMF command line memories that have not been restricted to Control op mode only. None of the functions are directly accessible in User mode.

## Control op mode

In Control op mode the only way to access the functions is to use preprogrammed DTMF codes that have been programmed into DTMF command line memories (function #57). In Control op mode all of the preprogrammed DTMF codes are operational. There is a feature that will allow you to restrict DTMF codes to only be active in Control op mode (function #41)..

## The Basic controller's voltage Programmable COS input

The controller's COS input is used to tell when the repeater's receiver is active. The COS signal (also known as COR or CAS} is obtained from the receiver. For the Basic controller the levels and polarity can be set. You should have at least 1.5 to 2v of change (or range) in the COS voltage.

The Basic's COS input factory default is positive polarity using a trigger point of 2.5v. If your supplied COS input voltage is below 2V for off and above 3v for on your do not need to make any adjustments to these parameters. The default settings are 2.5v on and 2.4v off.

The Basic has two functions that allow you to tell the Basic how to respond to your COS signal. These two functions are Set rx on voltage (function #59) and Set rx off voltage (function #58). If the Basic controller is set with the on voltage is less than the off voltage the Basic will consider that a negative acting COS. If the Basic controller is programmed with its off voltage less than the on voltage the Basic will look for a positive COS.

The controllers on and off voltage setpoints make up a window (see example). The window can be set for whatever range you wish

#### EXAMPLE 1

The receiver's COS signal is on at 4.5v and off at 1.5v.

If the controllers COS voltages have not been changed from the factory settings do not change anything. The COS range is sufficient and the COS on and off voltages are far enough away from the controller's preprogrammed on and off voltages.

You will want to make sure the controllers on and off voltages are set at least 0.5v away from the receivers on and off COS voltages.

#### EXAMPLE 2

The receiver's COS signal is on at 3.0v and off at 9.5v (negative polarity COS).

A window needs to be setup. This window will consist of an on and off voltage for the controller's COS settings. The receiver's COS voltages range from 3.0v to 9.5v. Thr receiver's COS window is then 9.5v on the top and 3.0v on the bottom.

The controller's COS voltage window must be smaller and inside of the receiver's COS window. The controller's top and bottom COS voltage settings should be at least 0.5v, if not 1.0v away from the receivers top and bottom voltages. The controllers COS voltage setpoints can be as close as 0.1v to each other.

For our example we are going to set the controller's COS on voltage 4.0v and the off voltage at 8.5v. This gives us a 1.0v clearance from the repeaters COS on and off voltages. Using 4.0v and 8.5v for the controllers on and off COS voltages will create a controller COS window well within the receivers COS window of 3.0v to 9.5v.

To setup the controller's COS voltage setting window the controller's upper and lower COS voltage settings must be set using the function #59 and function #58.

To set the on voltage of 4v (bottom of the controllers COS window) use function #59

- 1. Make sure you are first in setup mode.
- 2. Enter the 2 digit command for the function SET RX COS VOLTAGE ON LEVEL (function #59)
- 3. Unkey
- 4. The controller sends the ENTER NEXT DATA indication (Morse code 'M' for 'ready for More')
- 5. Keyup
- 6. Enter '4'
- 7. Unkey
- 8. The controller sends the COMMAND ACCEPTED indication (Morse code 'K' for 'OK')

To set the off voltage of 8.5v (top of the controllers COS window) use function #58

- 1. Make sure you are first in setup mode.
- 2. Enter the 2 digit command for the function SET RX COS VOLTAGE ON LEVEL (function #58)
- 3. Unkey
- 4. The controller sends the ENTER NEXT DATA indication (Morse code 'M' for 'ready for More')
- 5. Keyup
- 6. Enter  $8.5'$  (use the star key  $4'$  for the decimal point)
- 7. Unkey
- 8. The controller sends the COMMAND ACCEPTED indication (Morse code 'K' for 'OK')

The controller's COS settings will not change until you reset the controller. You will need to either power down and power back up or use the reset function (function #36).

#### EXAMPLE 3:

If the controller COS voltage settings are still set at the factory defaults (2.5v on and 2.4v off, positive acting) and these voltages are ok except that that the receiver's COS is negative acting only one change is necessary. One way to change the polarity is to change one of the controllers COS setpoints.

When the controller's COS setpoints are set to the defaults the on voltage is 2.5v and the off voltage is 2.4v. This means the controller will say the receiver is on when it sees the receivers COS voltage in the controller's COS window (see example 2) and then the receiver's voltage goes past the controllers COS 'on' voltage setpoint.

This works the same with the controllers COS off voltage. When the receivers COS voltage is in the controllers COS window and the receivers COS voltage goes past the controller's COS 'off ' voltage setpoint the controller will consider the receiver turned off.

With that in mind if you were to move the controller's COS 'on' setpoint to 2.3y now when the receiver's COS voltage is in the controller's COS window and decreases and goes past the controller's 'on' voltage setpoint the controller will now consider the receiver to be on. The controller is now looking for a negative acting COS signal from the receiver. With the controller's COS 'on' setpoint at 2.5v the controller was looking for a positive COS.

By moving the controller's COS 'on' voltage setpoint from above the controller's COS 'off ' voltage setpoint to below the controller's 'off' setpoint the controller changes from looking for a positive acting COS to looking for a negative acting COS from the controller.

## The Basic controller's control receiver input

The Basic repeater controller's control receiver is a feature normally only found on expensive high end controllers. The control receiver and repeater receiver inputs are exactly the same as far as DTMF control except the control receiver input will have priority over the repeater's receiver. Also the control receiver will not pass audio to the transmitter audio output.

When the Basic's control receiver is active the Basic's repeater receiver input will not act on DTMF tones sent to it. Otherwise both of the receiver inputs will act on the DTMF tomes the same way.

Both the control receiver COS trigger voltage and COS polarity are programmable. To change the control COS input to the opposite polarity just remove the two jumpers from J3, rotate them 90 degrees and put them back on.

The trigger voltage can be set using the CNTL RX AU LEV pot R19. When setting the controller receiver COS pot you should monitor the voltage on pin 3 of U3 for a positive acting COS or pin 2 of U3 when.

The pot should be set so the measured voltage is in the center of the high and low COS voltages from your control receiver.

## The Basic controller's receiver CTCSS input

The Basic repeater controller's CTCSS input is provided to allow the use of a CTCSS decoder with the Basic controller. The CTCSS input can be remotely enabled or disabled with DTMF codes (see function #64). The CTCSS input can also be 'ANDED' with the COS input (see command #65).

The CTCSS input was designed to be used with CSI TS-64 or with a TS-32 although the CTCSS input can be used with other CTCSS boards as well. If you use a TS-64 or a TS-32 board on the CTCSS input you will want to put a 1k resistor from  $+12v$  to the controller's input. This is necessary as the TS-64 and TS-32 boards have an open collector input and will only pull an input to ground.

## Courtesy tones

The Basic has two courtesy tones. They are as follows;

Setup mode – When in Setup mode the controller will send 3 beeps or a Morse code 'S' for Setup mode.

Control op and User modes - When in Control op and User modes the controller will send a single beep.

## Data entry

The Basic controller uses all of the available DTMF codes. This includes; 1, 2, 3, 4, 5, 6, 7, 8, 9, 0, \*, #, A, B, C, D, E, F

All the functions numbers are numeric, there is nothing that requires the the letters A, B, C, D, E, F.

All of these codes can be used in the DTMF command codes

When entering numeric values such as voltages or seconds you can use fractional values using the '\*' key.

#### EXAMPLE:

To setup the controller's COS voltage setting window the controller's upper and lower COS voltage settings must be set using the function #59 and function #58.

To set the on voltage of 4.52v (bottom of the controllers COS window) use function #59

- 1. Make sure you are first in setup mode.
- 2. Enter the 2 digit command for the function SET RX COS VOLTAGE ON LEVEL (#59)
- 3. Unkey
- 4. The controller sends the ENTER NEXT DATA indication (Morse code 'M' for 'ready for More')
- 5. Keyup
- 6. Enter '4\*52'
- 7. Unkey
- 8. The controller sends the COMMAND ACCEPTED indication (Morse code 'K' for 'OK')

In the above example if you would have wanted to enter 4.4v you could have entered just '4\*5'. Other examples would be setting the hang time to 0.6s. you could enter " $0*6$ " or just " $6"$ . Leading zeros before the decimal are not necessary.

There are three possible responses to data or command being entered.

- 1. A Morse code 'M' (DAH DAH) for 'ready for more data' (See above example).
- 2. A Morse code 'K' (DAH DIT DAH) for 'OK' or command accepted (See above example).
- 3. A Morse code 'B' (DAH DIT DIT DIT) for 'BAD' for bad entry.

## List of defaults (Factory defaults)

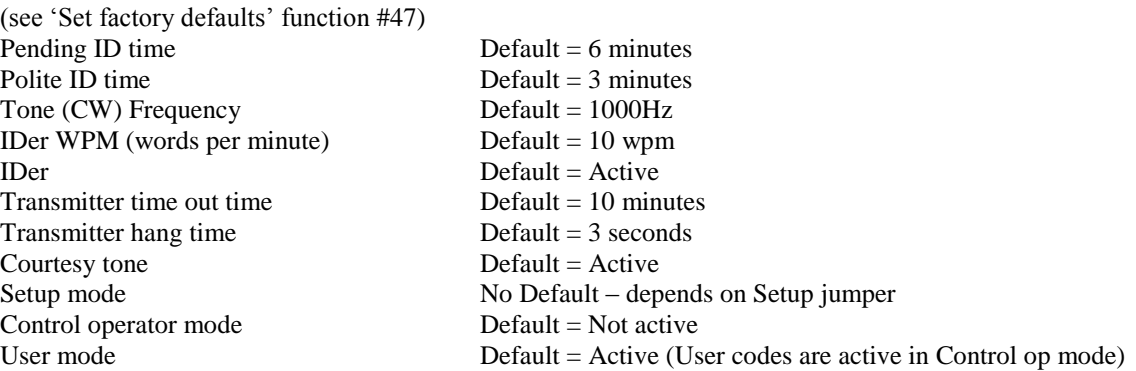

## Defaults for Statuses

(see 'Save statuses' function #62 and the section on 'Save statuses' in the table of contents)

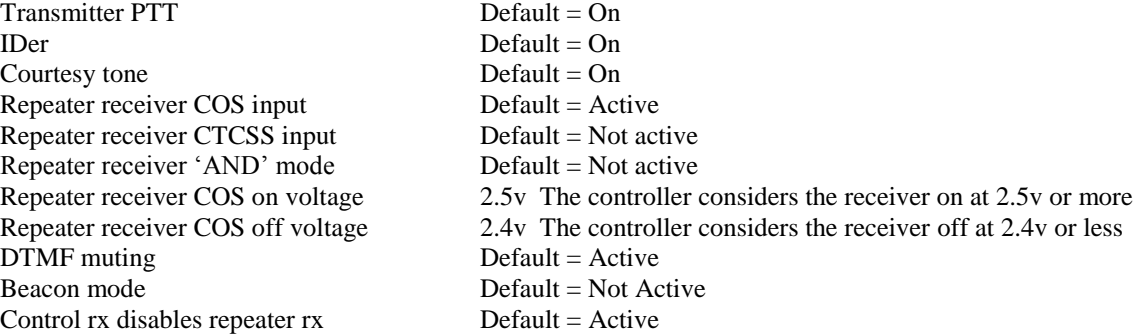

#### **COMMAND LIST FOR THE ICS BASIC REPEATER CONTROLLER**

- ENABLE TX DISABLE TX FORCE ID ACTIVATE KEYPAD TEST WARM RESET COURTESY TONE ENABLE COURTESY TONE DISABLE ENTER SETUP MODE EXIT SETUP MODE SET CONTROL OPERATOR MODE CLEAR CONTROL OPERATOR MODE ENABLE\_IDER DISABLE\_IDER TURN ON TEST TONE TURN OFF TEST TONE SET PARAMETERS TO THE FACTORY DEFAULT SET POLITE ID TIME SET PENDING ID TIME SET WORD PER MINUTE RATE SET HANG TIME SET TX TIMEOUT TIME CLEAR ALL DTMF COMMAND LINES CLEAR ONE DTMF COMMAND LINE ENTER NEW ID PROGRAM NEW CW FREQUENCY ENTER DTMF COMMAND LINE SET RX COS VOLTAGE OFF LEVEL SET RX COS VOLTAGE ON LEVEL TX FORCE ON TX FORCE CLEAR SAVE STATUSES USE RX COS INPUT ONLY SWITCH TO RX CTCSS INPUT ONLY SET RX COS AND CTCSS TO AND DTMF MUTING ON DTMF MUTING OFF BEACON MODE ON BEACON MODE OFF CNTL\_RX\_DISABLE\_RPTR\_RX\_ENABLE
- CNTL\_RX\_DISABLE\_RPTR\_RX\_DISABLE

## **Definition of Terms used**

- 1. Key up To activate the Control or Repeaters receiver COS (The repeaters receiver needs to be allowed to do DTMF control)
- 2. Unkey To deactivate The Control or Repeaters receiver COS
- 3. COS Carrier operated signal a signal that indicates when the receiver is active
- 4. COMMAND ACCEPTED indication The controller sends a CW letter "K" for "OK"
- 5. ENTER NEXT DATA code The controller sends a CW letter "M" for "ready for MORE information"
- 6.  $TX = \text{Repeaters transmitter}$

7.  $RX = Receiver$ 

For more information please see the appendix at the end of the manual

#### FUNCTION: ENABLE TX

FUNCTION CODE: 32

PURPOSE: Enables the TX output

HOW TO USE:

- 1. Key up
- 2. Enter the ENABLE TX function code.
- 3. Unkey
- 4. The controller sends the COMMAND ACCEPTED indication
- 5. The TX output is now enabled.

The power up status of this function can be changed using the 'Save statuses' function #62

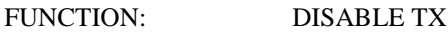

FUNCTION CODE: 33

PURPOSE: Disables the TX output

HOW TO USE:

- 1. Key up
- 2. Enter the DISABLE TX function code
- 3. Unkey
- 4. The controller sends the COMMAND ACCEPTED indication
- 5. The TX output is disabled.

The power up status of this function can be changed using the 'Save statuses' function #62

FUNCTION: FORCE ID

FUNCTION CODE: 34

PURPOSE: To force the controller to send the CW ID

HOW TO USE:

- 1. Key up
- 2. Enter FORCE ID function code
- 3. Unkey
- 4. When the command is accepted the controller will send the preset CW ID.

When the controller sends a forced ID the ID interval timer is not reset.

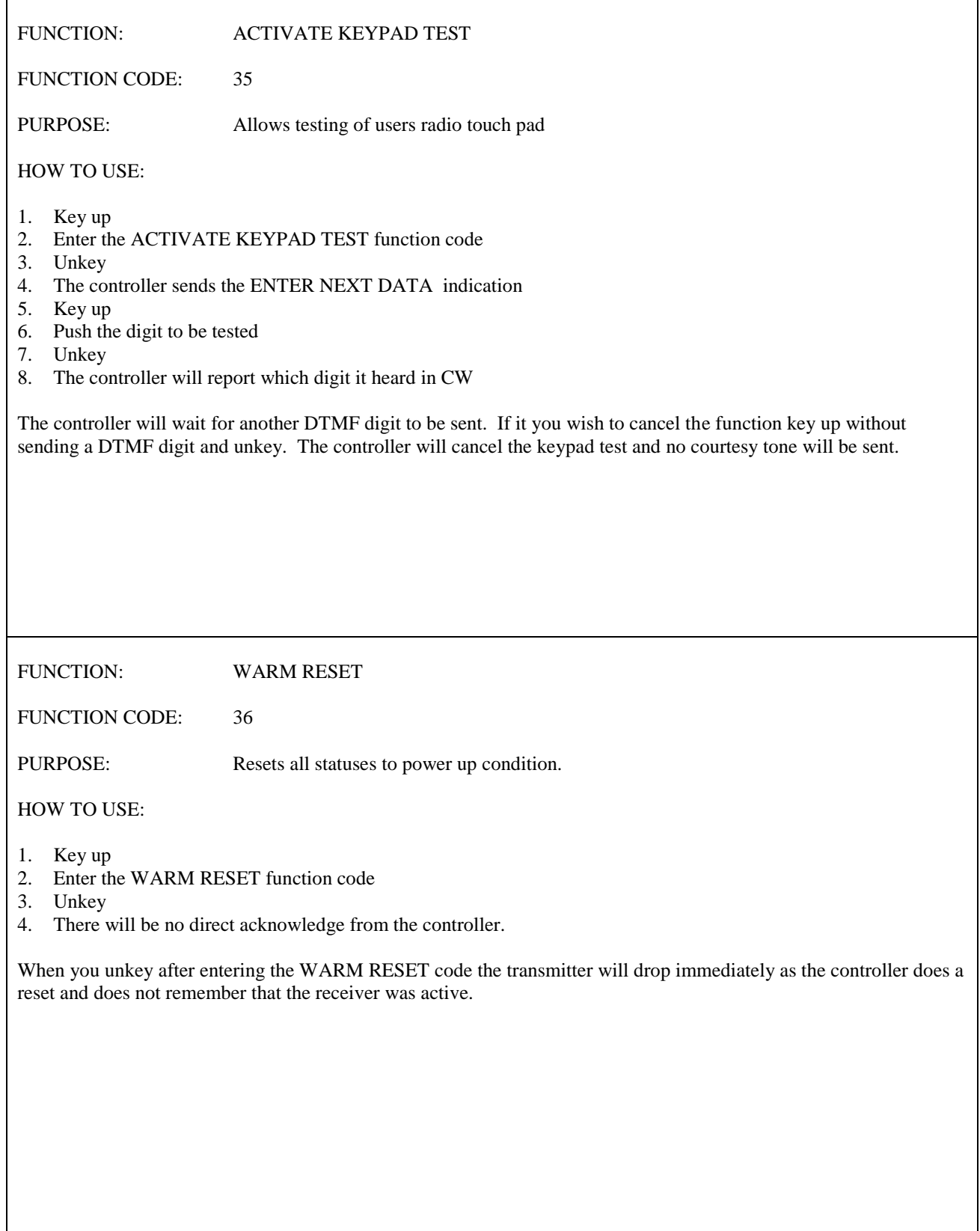

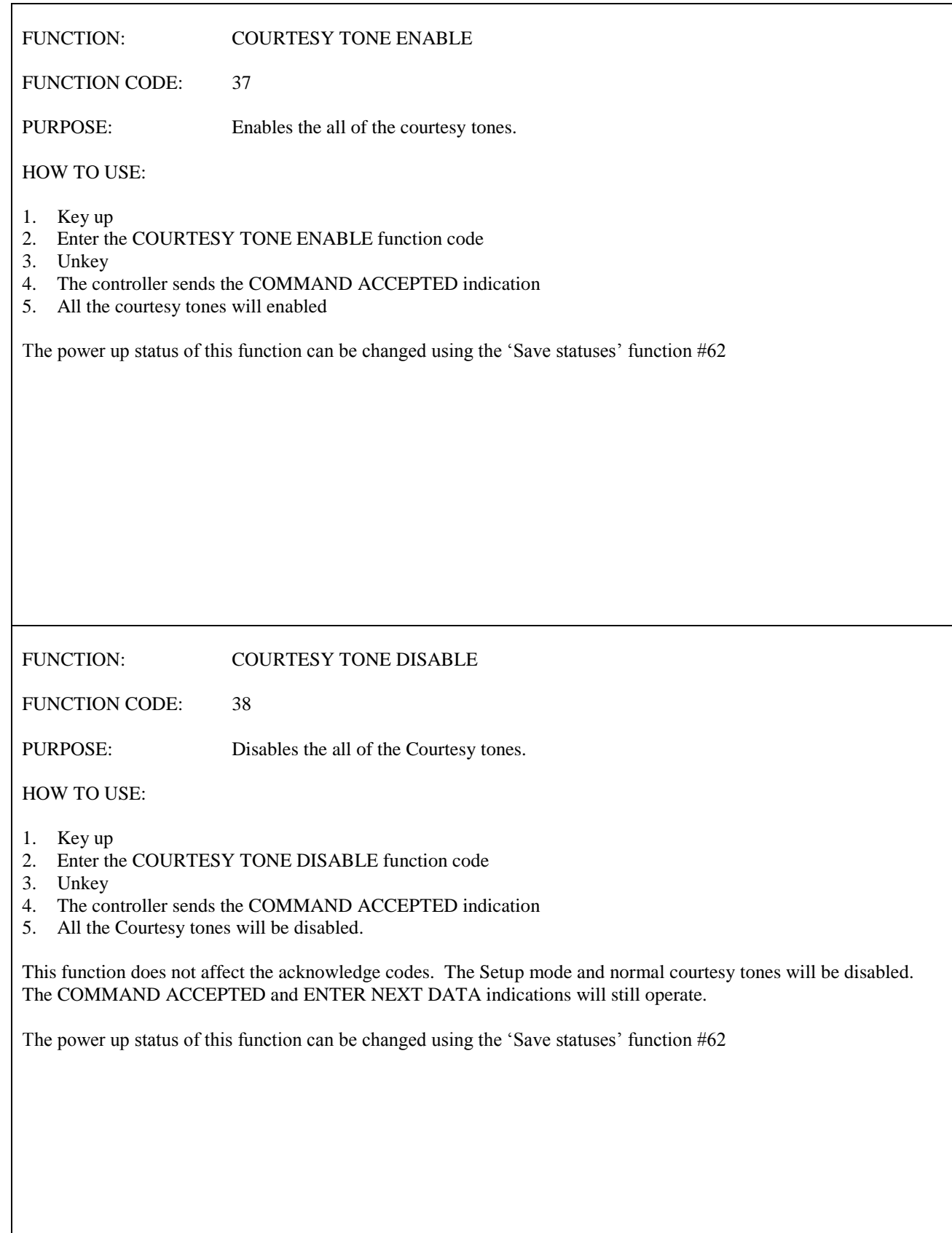

FUNCTION: ENTER SETUP MODE

FUNCTION CODE: 39

PURPOSE: Puts the controller in the Setup mode

HOW TO USE:

- 1. Key up
- 2. Enter the ENTER SETUP MODE function code
- 3. Unkey
- 4. The controller sends the COMMAND ACCEPTED indication
- 5. The controller will be in the Setup mode

Entering the Setup mode with this command will occur regardless of the position of the setup jumper.

FUNCTION: EXIT SETUP MODE

FUNCTION CODE: 40

PURPOSE: Takes the controller out of the Setup mode

HOW TO USE:

- 1. Key up
- 2. Enter the EXIT SETUP MODE function code
- 3. Unkey
- 4. The controller sends the COMMAND ACCEPTED indication
- 5. The controller will not be in the Setup mode..

Exiting the Setup mode with this command will occur regardless of the position of the setup jumper.

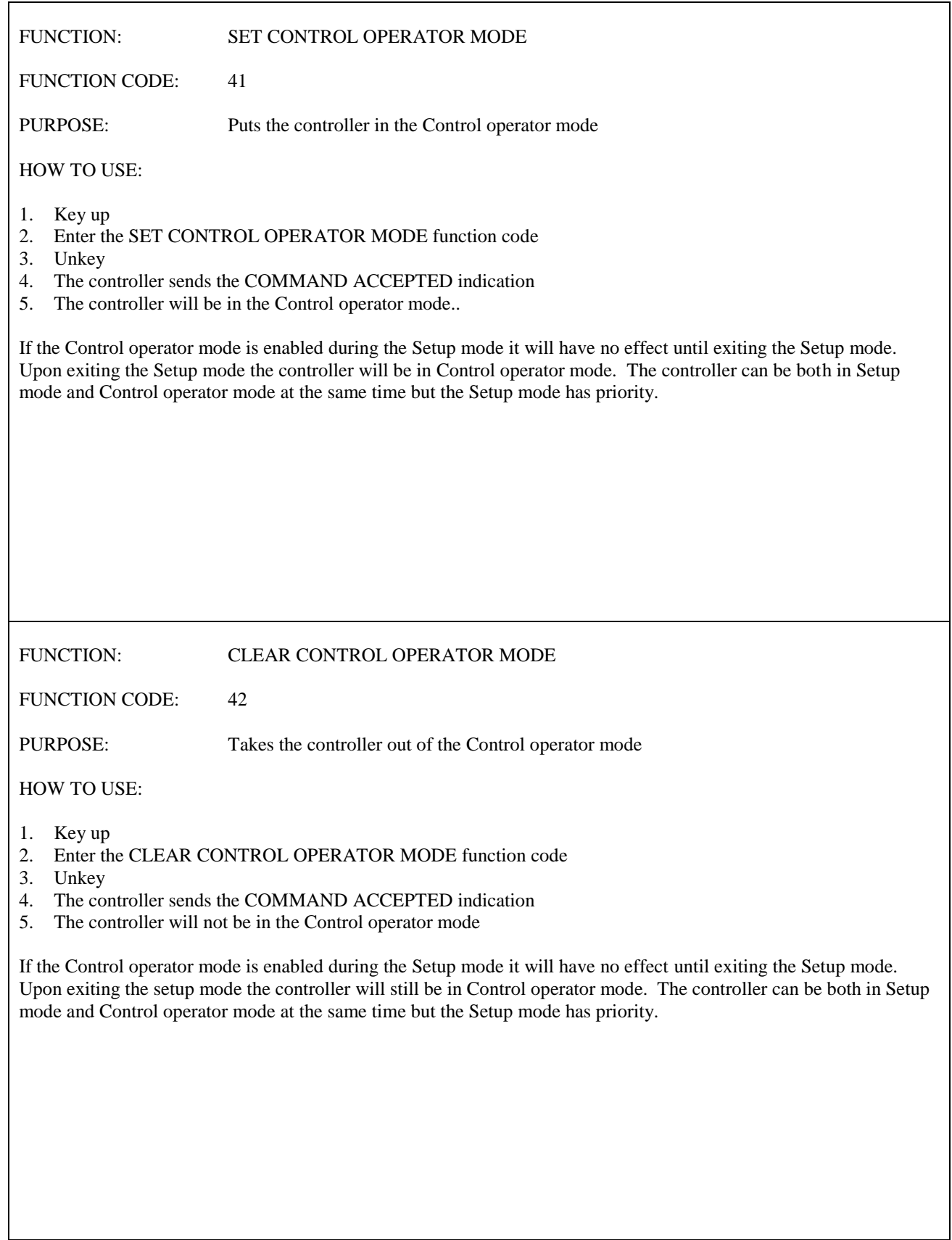

FUNCTION: ENABLE\_IDER

FUNCTION CODE: 43

PURPOSE: To turn on the IDer

HOW TO USE:

- 1. Key up
- 2. Enter the ENABLE\_IDER function code
- 3. Unkey
- 4. The controller sends the COMMAND ACCEPTED indication
- 5. The controller's IDer will now be enabled...

If the IDer was not enabled on power up the Save statuses function will need to be run. This will store the new IDer status along with others. This needs to be done or the IDer status will return to the way it was the last time the controller was powered up.

The power up status of this function can be changed using the 'Save statuses' function #62

FUNCTION: DISABLE\_IDER

FUNCTION CODE: 44

PURPOSE: To turn off the IDer

HOW TO USE:

- 1. Keyup
- 2. Enter the DISABLE\_IDER function code
- 3. Unkey
- 4. The controller will send the COMMAND ACCEPTED indication
- 5. The controllers IDer will now be disabled...

If the IDer was enabled on power up the Save statuses function will need to be run. This will store the new IDer status (along with others). This needs to be done or the IDer status will return to the way it was the last time the controller was powered up.

The power up status of this function can be changed using the 'Save statuses' function #62

FUNCTION: TURN ON TEST TONE

FUNCTION CODE: 45

PURPOSE: To provide a audio test signal from the controller

HOW TO USE:

- 1. Key up
- 2. Enter the TURN ON TEST TONE function code
- 3. Unkey
- 4. The controller sends the COMMAND ACCEPTED indication
- 5. The controller will send a continuous tone at the frequency that is currently set.

This function will not cause the transmitter to stay on. It only provides the tone from the tone output. The transmitter can be locked on by using the TX force on function (see function #60).

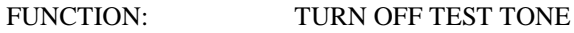

FUNCTION CODE: 46

PURPOSE: To turn off the test tone signal from the controller

HOW TO USE:

- 1. Key up
- 2. Enter the TURN OFF TEST TONE function code
- 3. Unkey
- 4. The controller sends the COMMAND ACCEPTED indication
- 5. The controller will stop sending the test tone

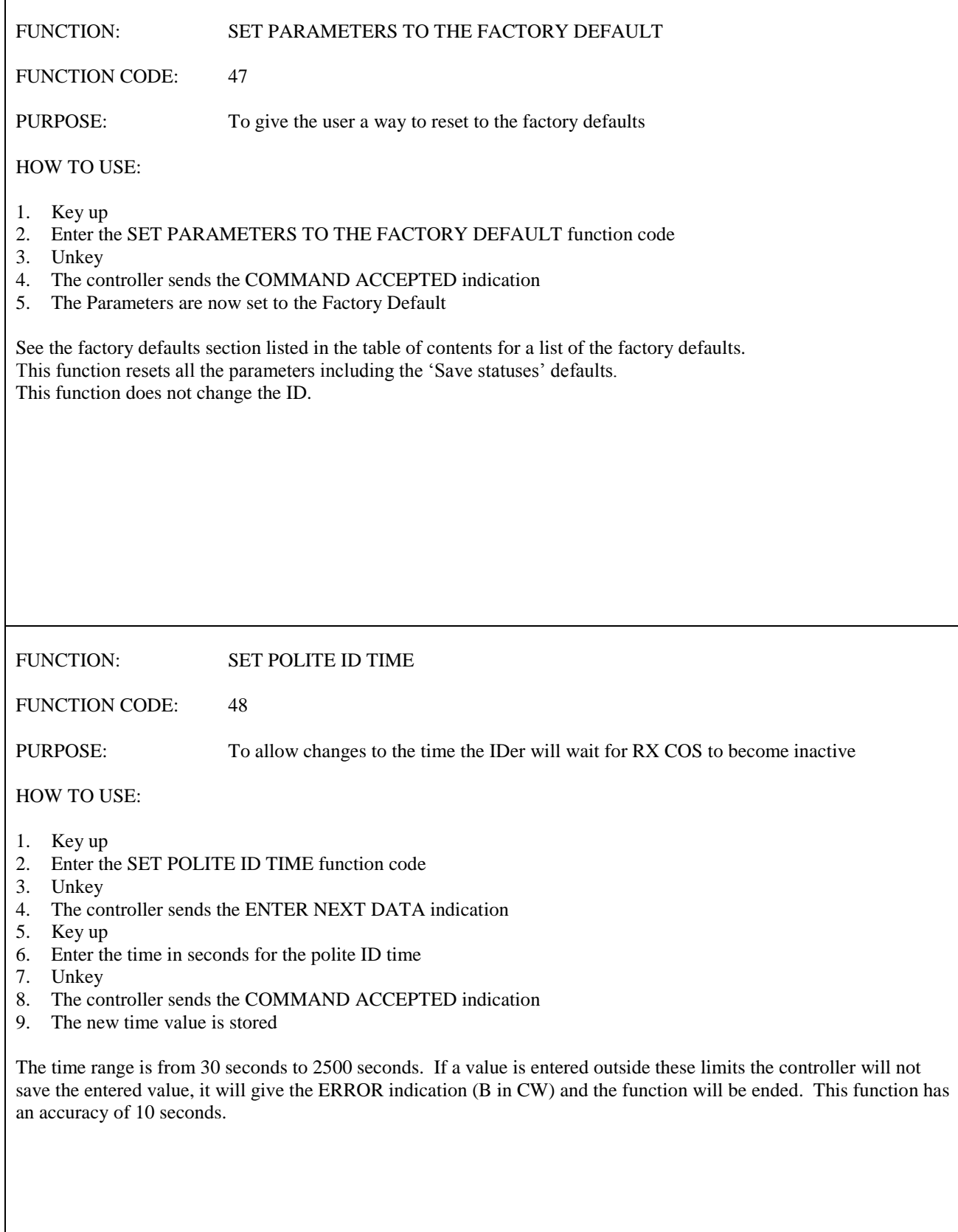

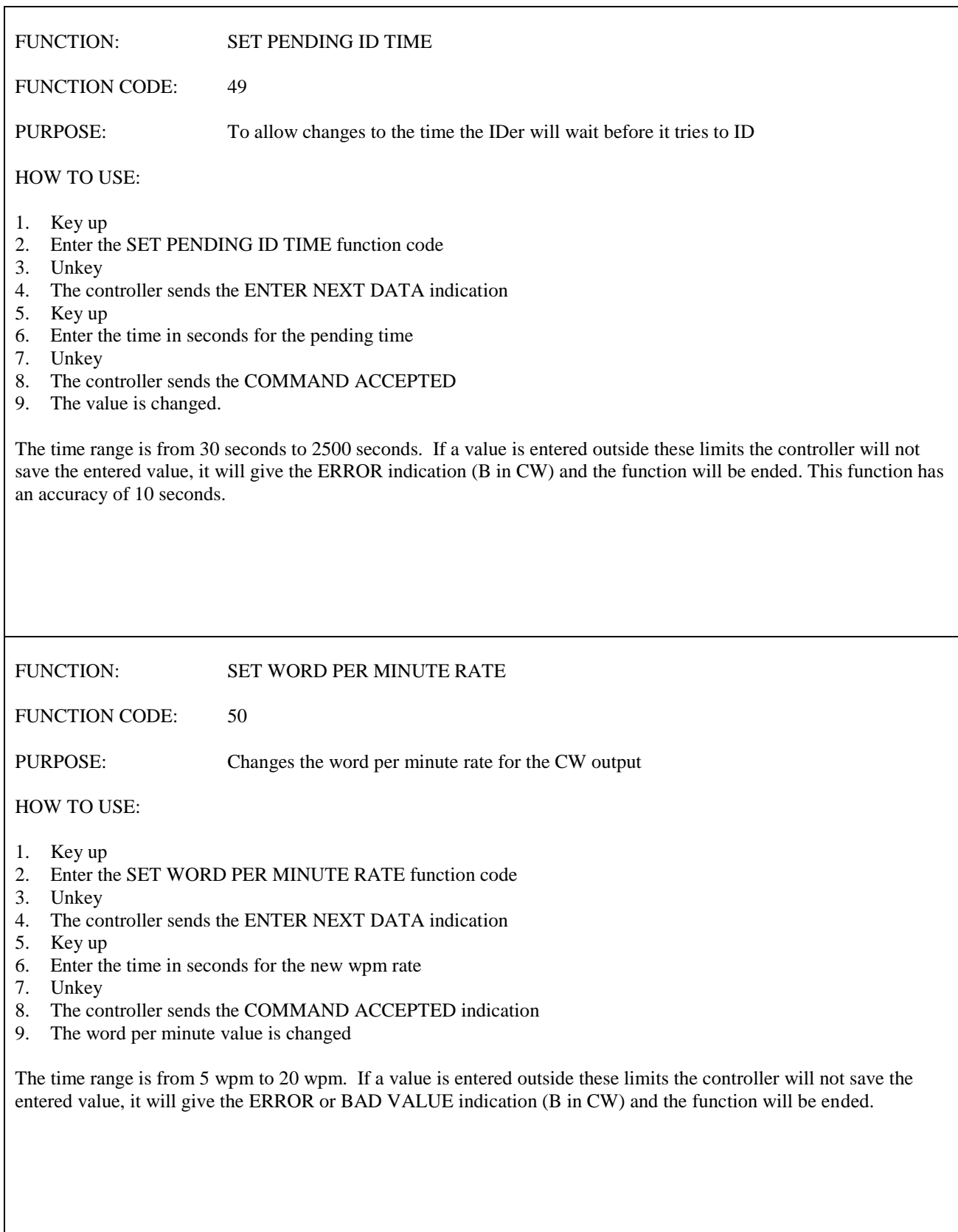

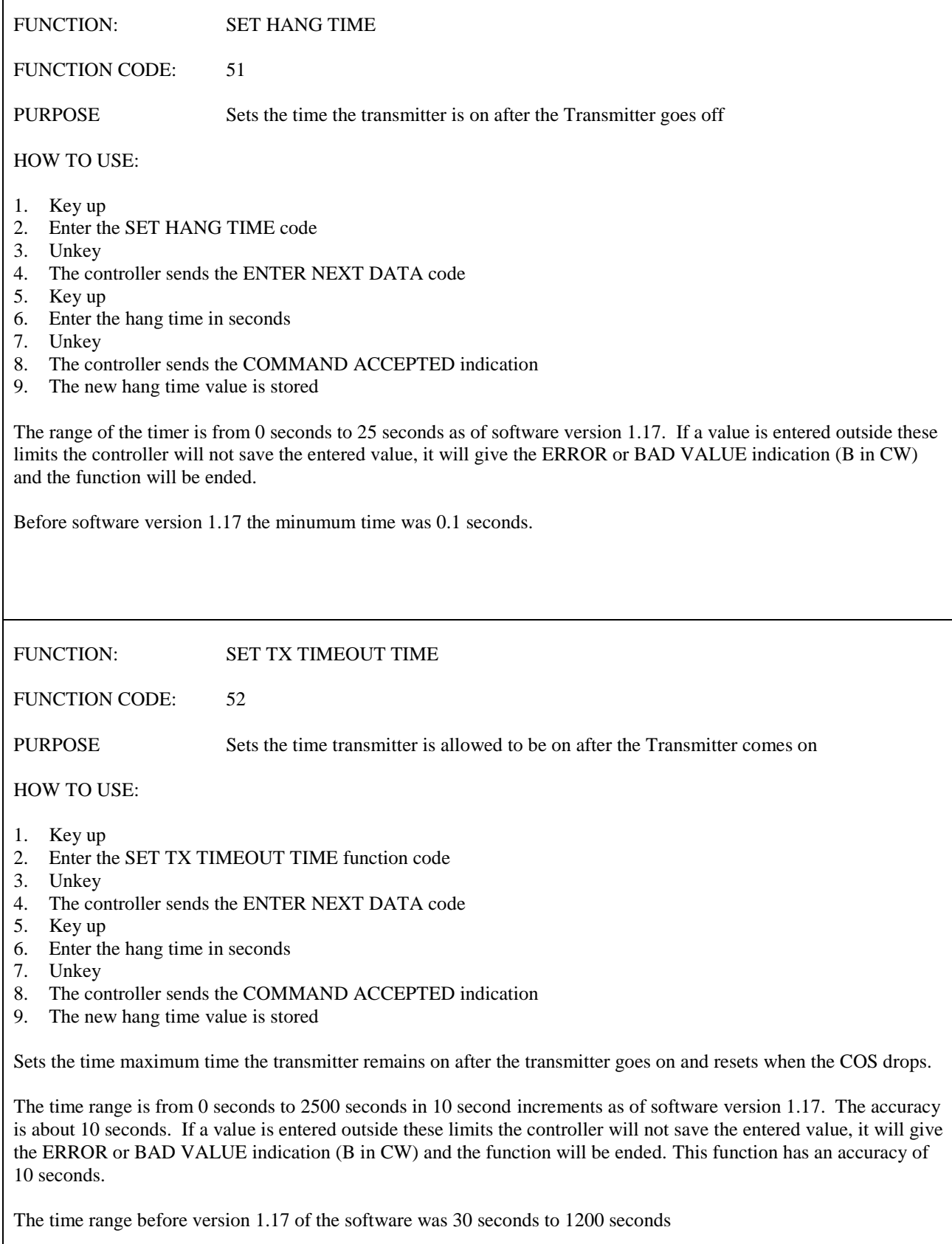

Ī

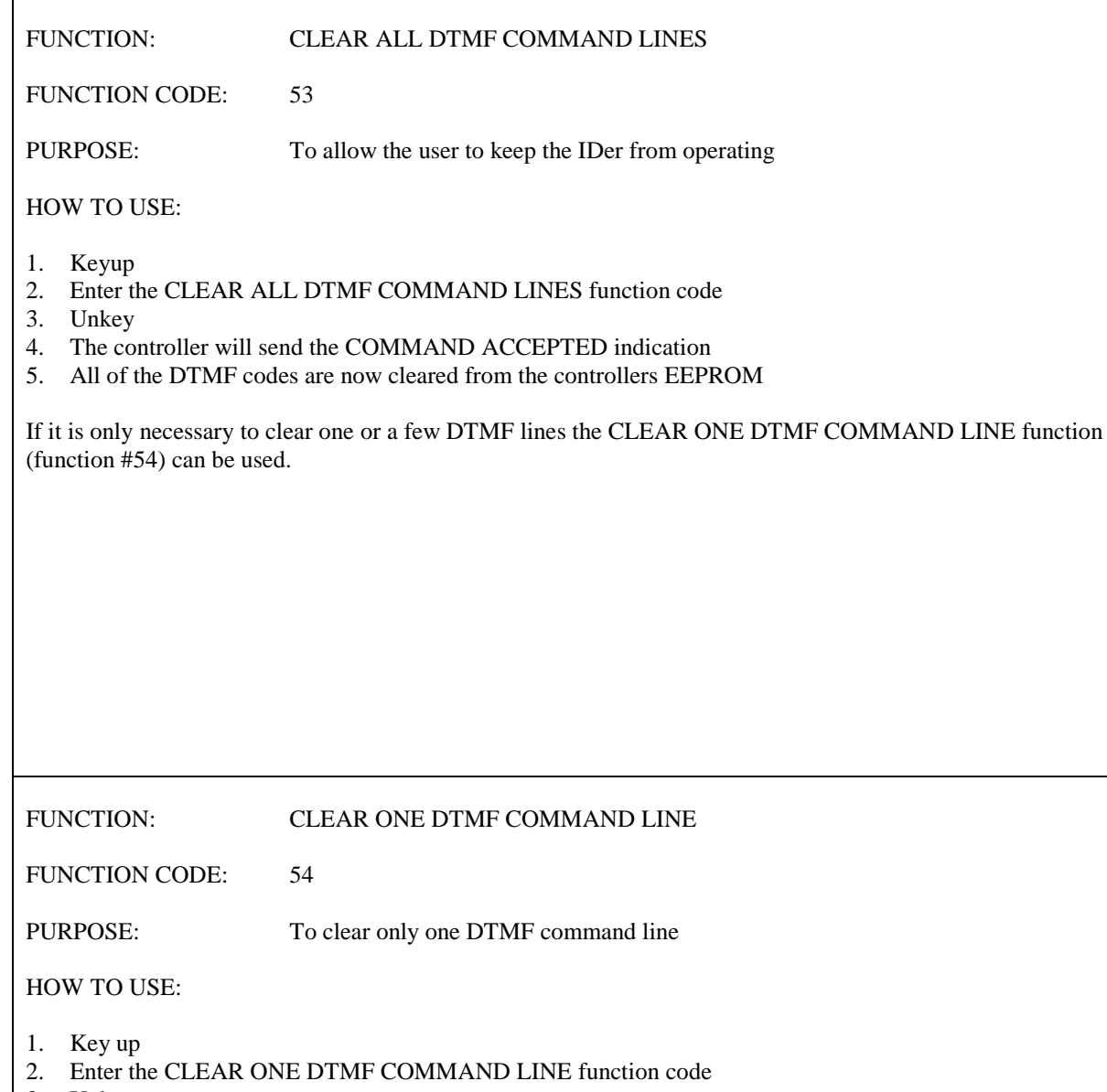

- 3. Unkey
- 4. The controller sends the ENTER NEXT DATA indication
- 5. Key up
- 6. Enter the memory number of the DTMF line to clear
- 7. Unkey
- 8. The controller will send the COMMAND ACCEPTED indication
- 9. The DTMF codes in the selected memory are now cleared from the EEPROM

If it is desired to clear all of the DTMF command lines from the EEPROM the CLEAR ALL DTMF COMMAND LINES function (function #53) may be used.

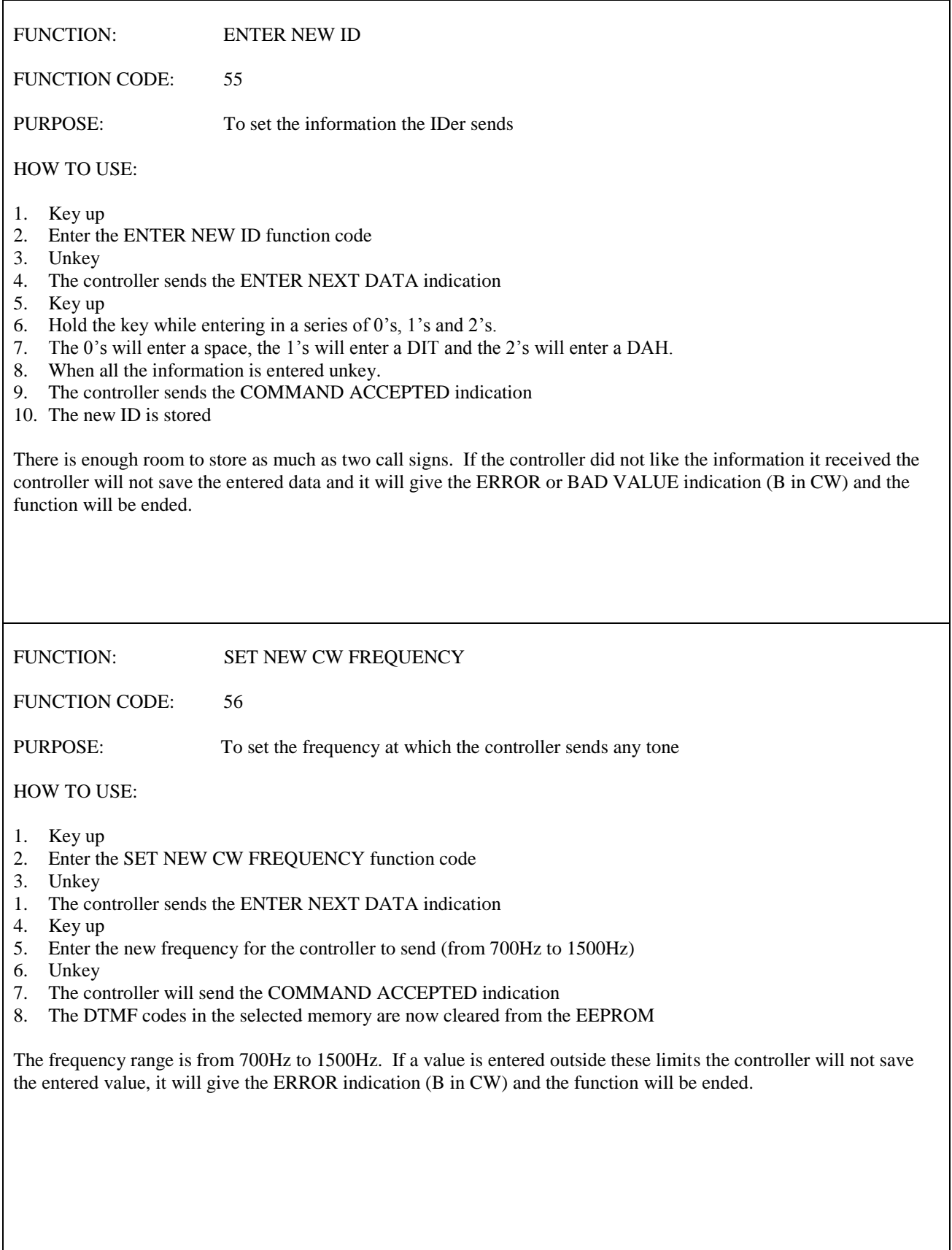

#### FUNCTION: ENTER DTMF COMMAND LINE

FUNCTION CODE: 57

PURPOSE: To enter a DTMF code that when entered will do a function

HOW TO USE:

- 1. Key up
- 2. Enter the ENTER DTMF COMMAND LINE function code
- 2. Unkey
- 3. The controller sends the ENTER NEXT DATA indication
- 4. Key up
- 5. Enter the DTMF line memory number 0 to 19. (A total of 20 DTMF memories)
- 6. Unkey
- 7. The controller sends the next ENTER NEXT DATA indication
- 8. Key up
- 9. Enter the DTMF digits for the DTMF code, do not unkey while entering the 1 to 5 DTMF digits
- 10. Unkey.
- 11. The controller sends the next ENTER NEXT DATA indication
- 12. Keyup, do NOT unkey for the following steps
- 13. If this DTMF command line is to be used only at the Control operaters level (and only if) enter in "16"
- 14. Do NOT unkey yet
- 15. Enter in the Function for this DTMF command line to do
- 16. Ok, NOW unkey
- 17. The controller sends the COMMAND ACCEPTED indication
- 18. The new DTMF command line is now stored in EEPROM

If the controller did not like the information it received the controller will not save the entered data and it will give the ERROR or BAD VALUE indication (B in CW) and the function will be ended. This can occur from step 4 to step 18.

FUNCTION: SET RX COS VOLTAGE OFF LEVEL

FUNCTION CODE: 58

PURPOSE: Sets the RX voltage which when reached the control will consider the COS to be OFF

#### HOW TO USE:

- 1. Key up
- 2. Enter the SET RX COS VOLTAGE OFF LEVEL function code
- 3. Unkey
- 4. The controller sends the ENTER NEXT DATA indication
- 5. Key up
- 6. Enter the COS voltage ( 1v to 9v) that when reached the controller should consider the RX COS to be OFF
- 7. Unkey
- 8. The controller sends the COMMAND ACCEPTED indication
- 9. The new RX COS voltage off level is stored in EEPROM.
- 10. A cold or warm reset will be necessary to have the newly stored value used for RX COS

The COS voltage entered can be from 1V to 9V and can be entered down to 0.01V. If the COS voltage the controller receives is not in the 1V to 9V range the controller will not save the entered data and it will give the ERROR or BAD VALUE indication (B in CW) and the function will be ended.

Please see the section on setting the controllers COS voltages. For a page number please refer to the table of contents on page 1 of this manual.

FUNCTION: SET RX COS VOLTAGE ON LEVEL

FUNCTION CODE: 59

PURPOSE: Sets the RX voltage which when reached the control will consider the COS to be ON

HOW TO USE:

- 1. Key up
- 2. Enter the SET RX COS VOLTAGE ON LEVEL function code
- 3. Unkey
- 4. The controller sends the ENTER NEXT DATA indication
- 5. Key up
- 6. Enter the COS voltage ( 1v to 9v) that when reached the controller should consider the RX COS to be ON
- 7. Unkey
- 8. When the controller sends the COMMAND ACCEPTED indication
- 9. The new RX 1 COS voltage on level is stored in EEPROM.
- 10. A cold or warm reset will be necessary to have the newly stored value used for RX COS

The COS voltage entered can be from 1V to 9V and can be entered down to 0.01V. The accuracy of this function is about 0.2V. If the COS voltage the controller receives is not in the 1V to 9V range the controller will not save the entered data and it will give the ERROR or BAD VALUE indication (B in CW) and the function will be ended.

Please see the section on setting the controllers COS voltages. For the page number please refer to the table of contents on page 1 of this manual.

FUNCTION: TX FORCE ON

FUNCTION CODE: 60

PURPOSE: Forces TX on

HOW TO USE:

- 1. Key up
- 2. Enter the TX FORCE ON function code
- 3. Unkey
- 4. The controller sends the COMMAND ACCEPTED indication
- 5. TX will be locked on.

The TX FORCE ON will be cancelled when either the TX FORCE CLEAR is used or when the TX timeout timer times out.

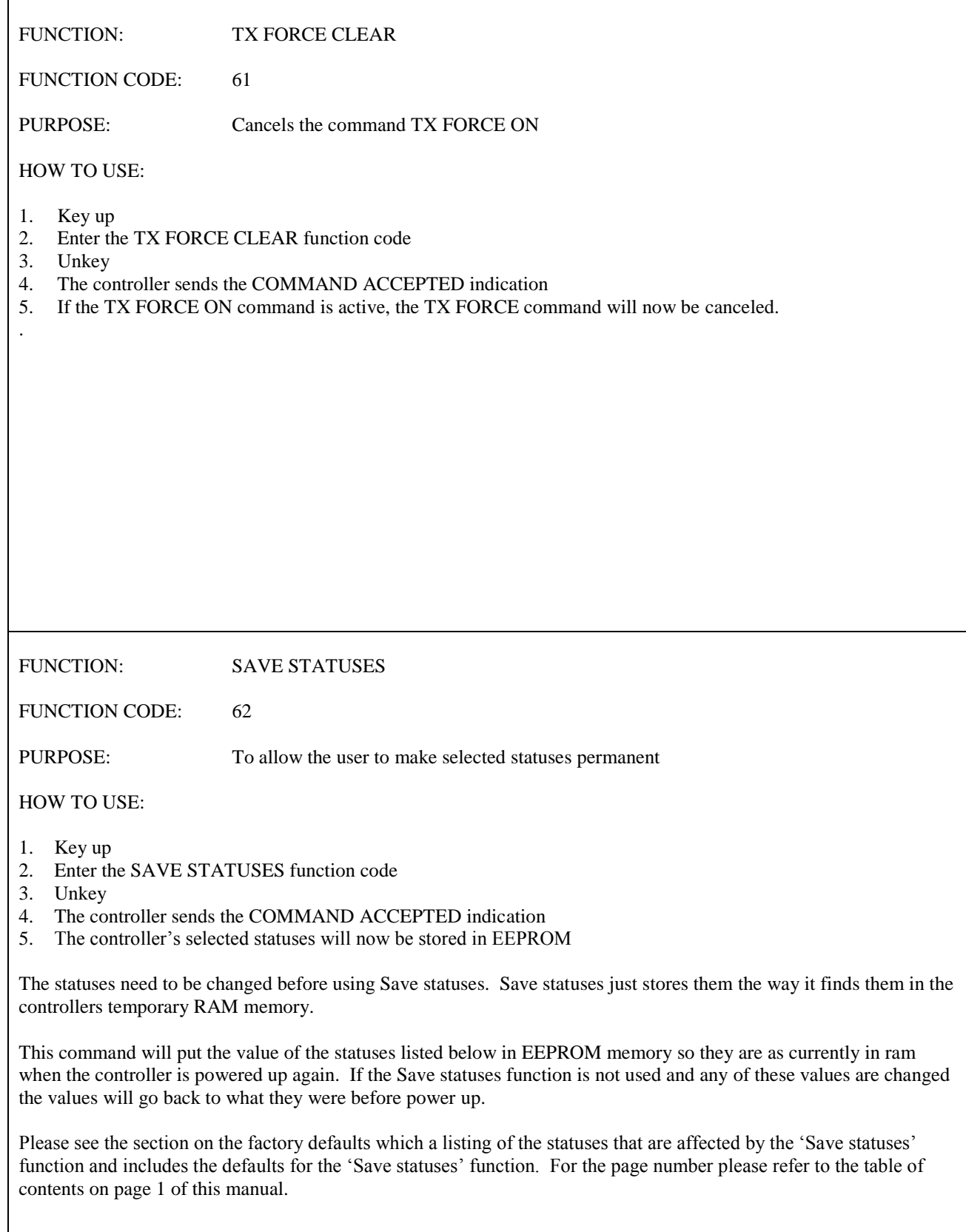

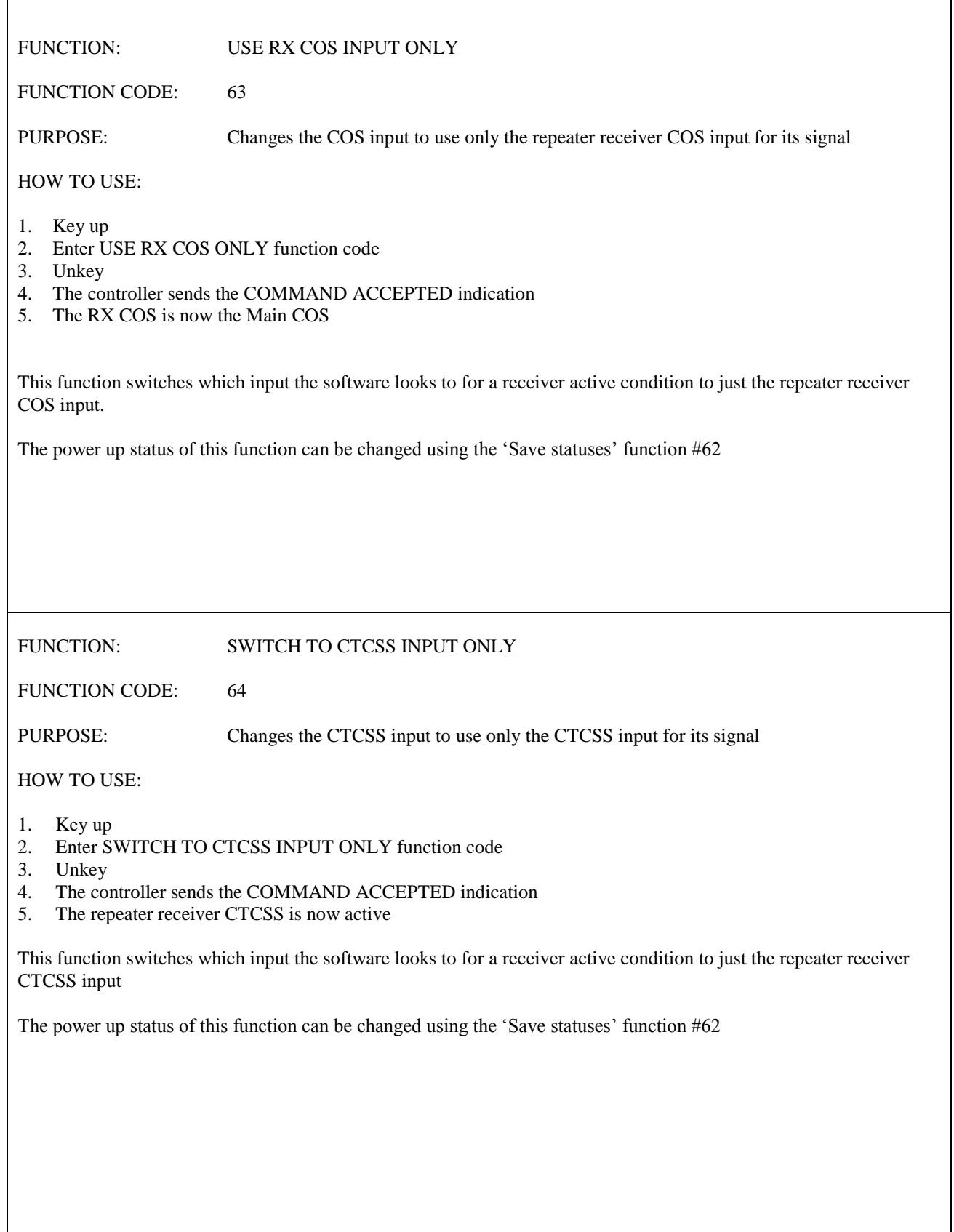

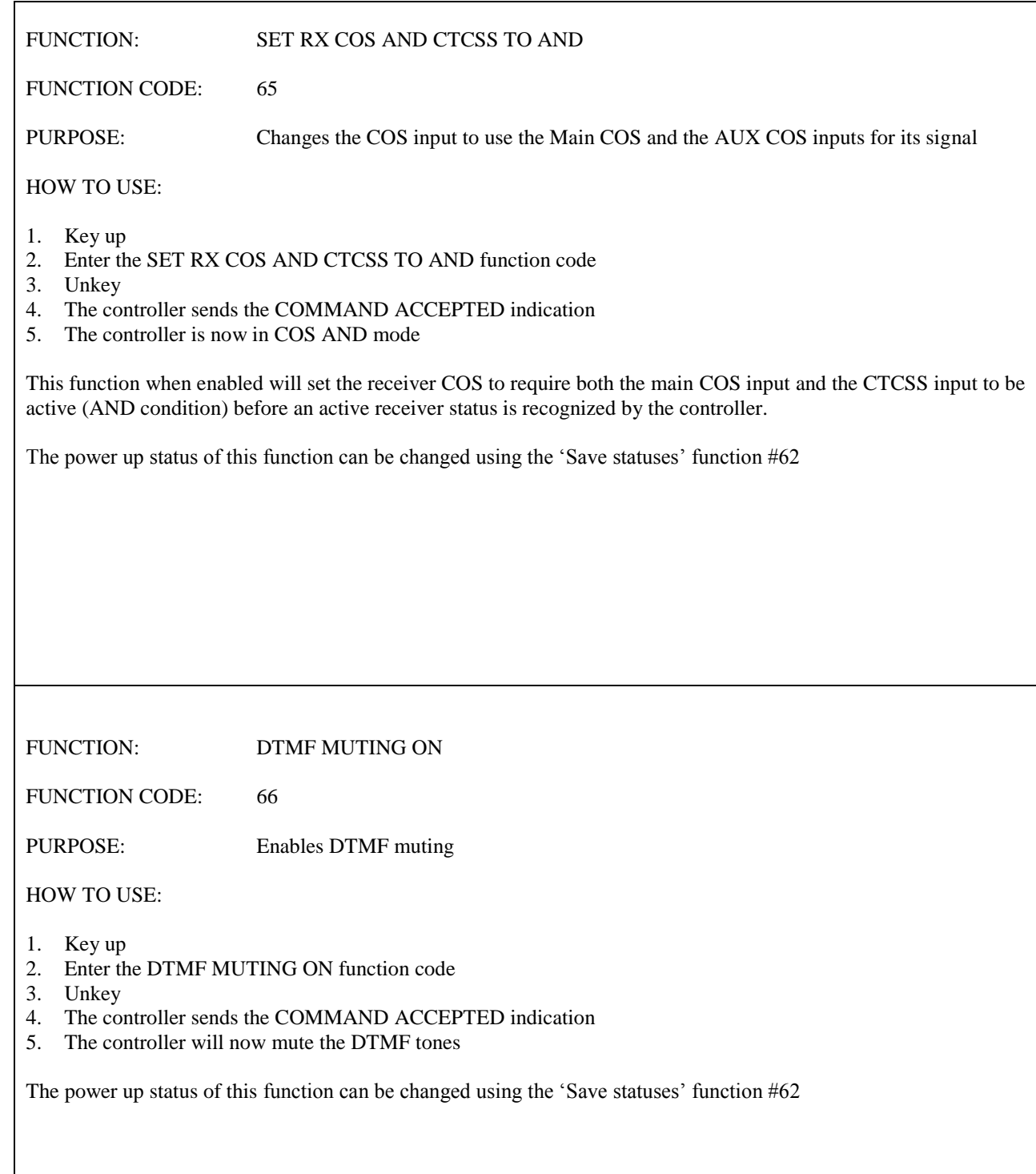

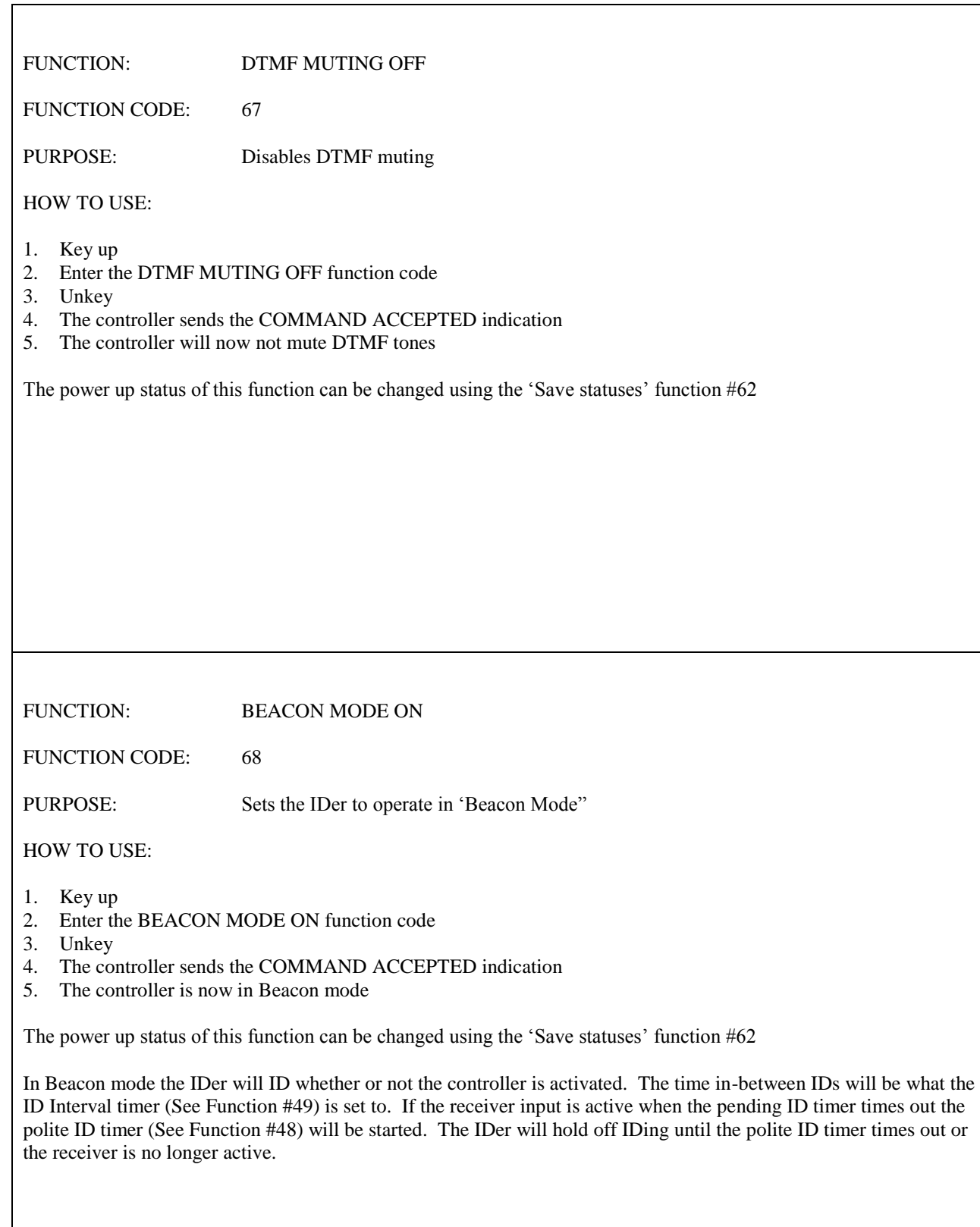

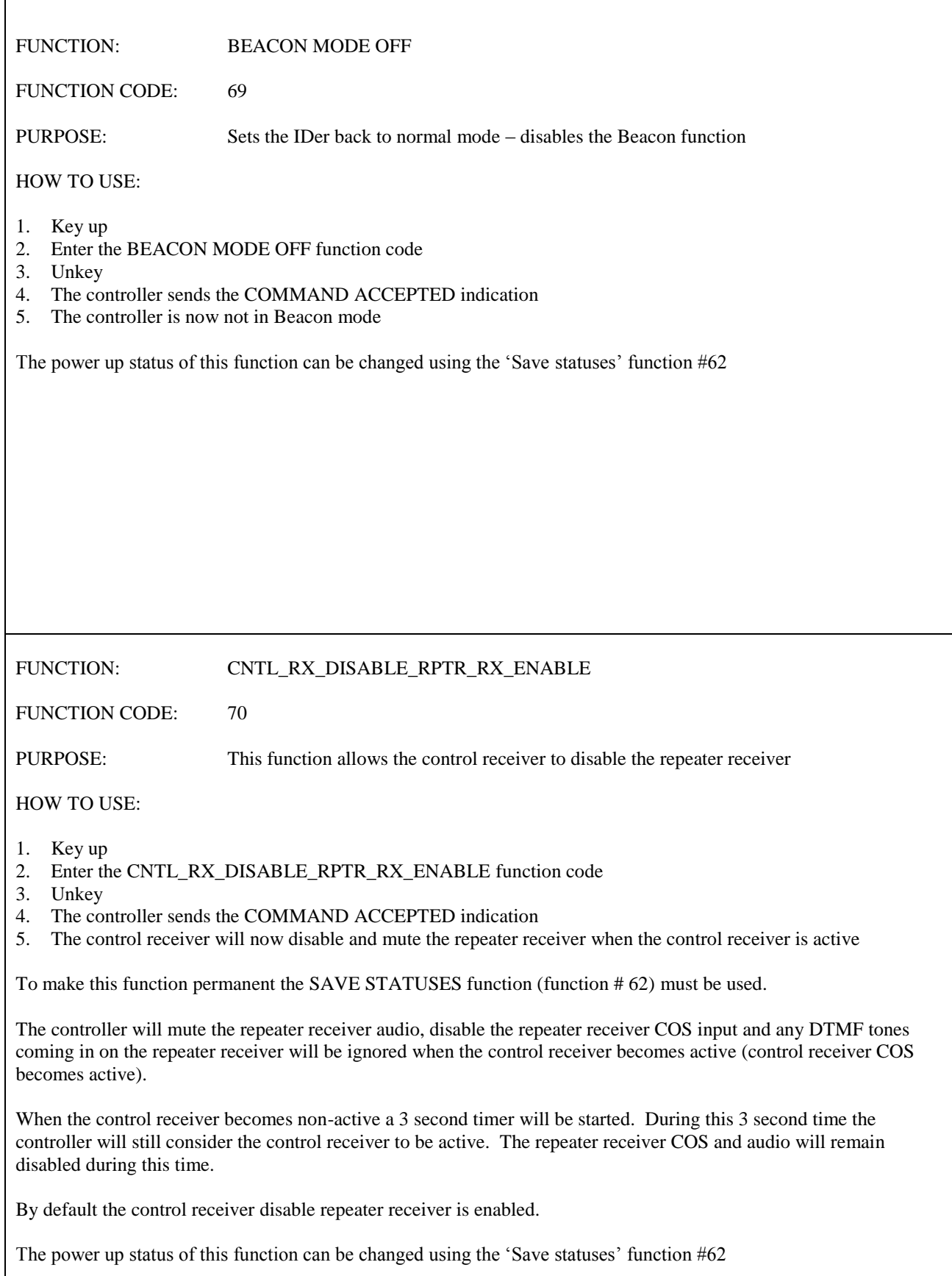

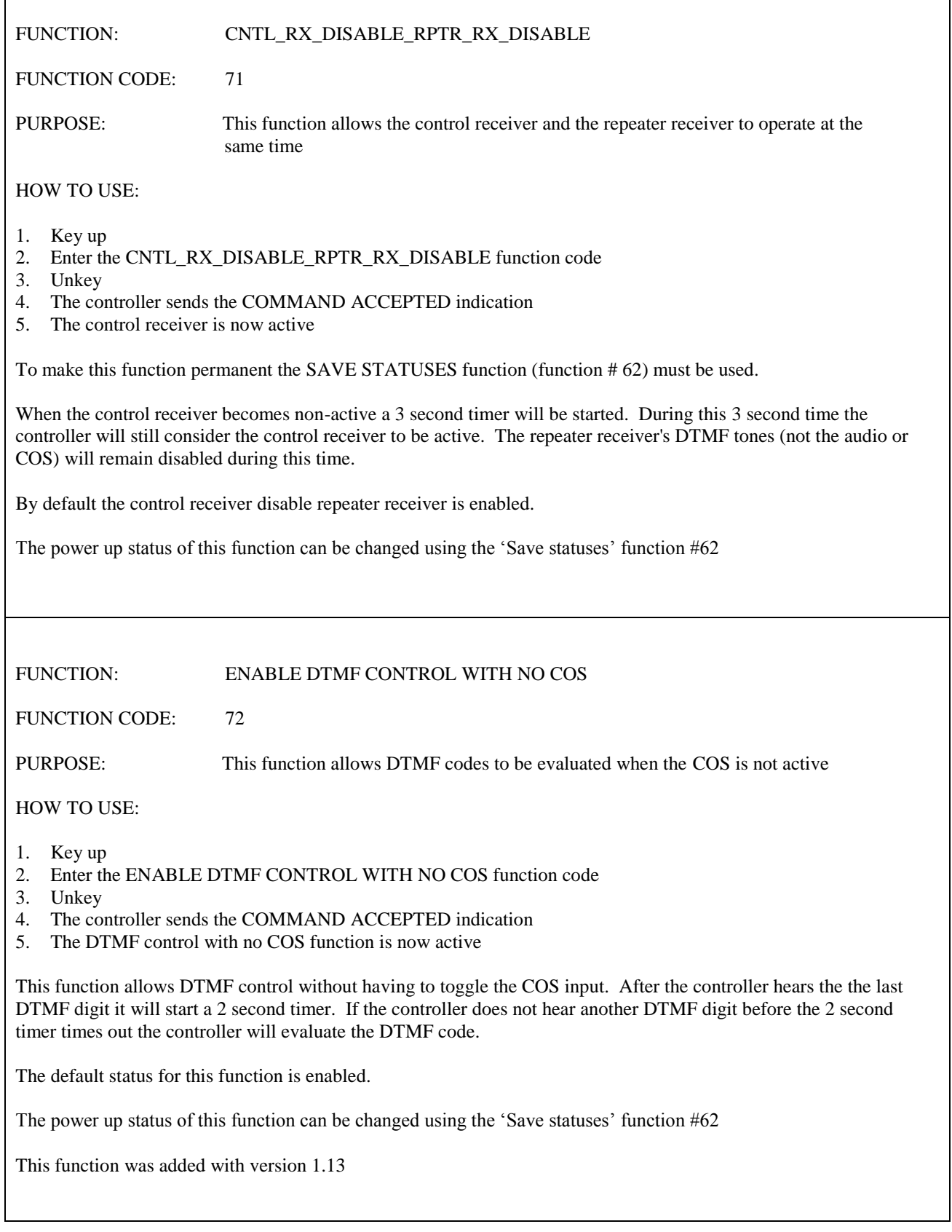

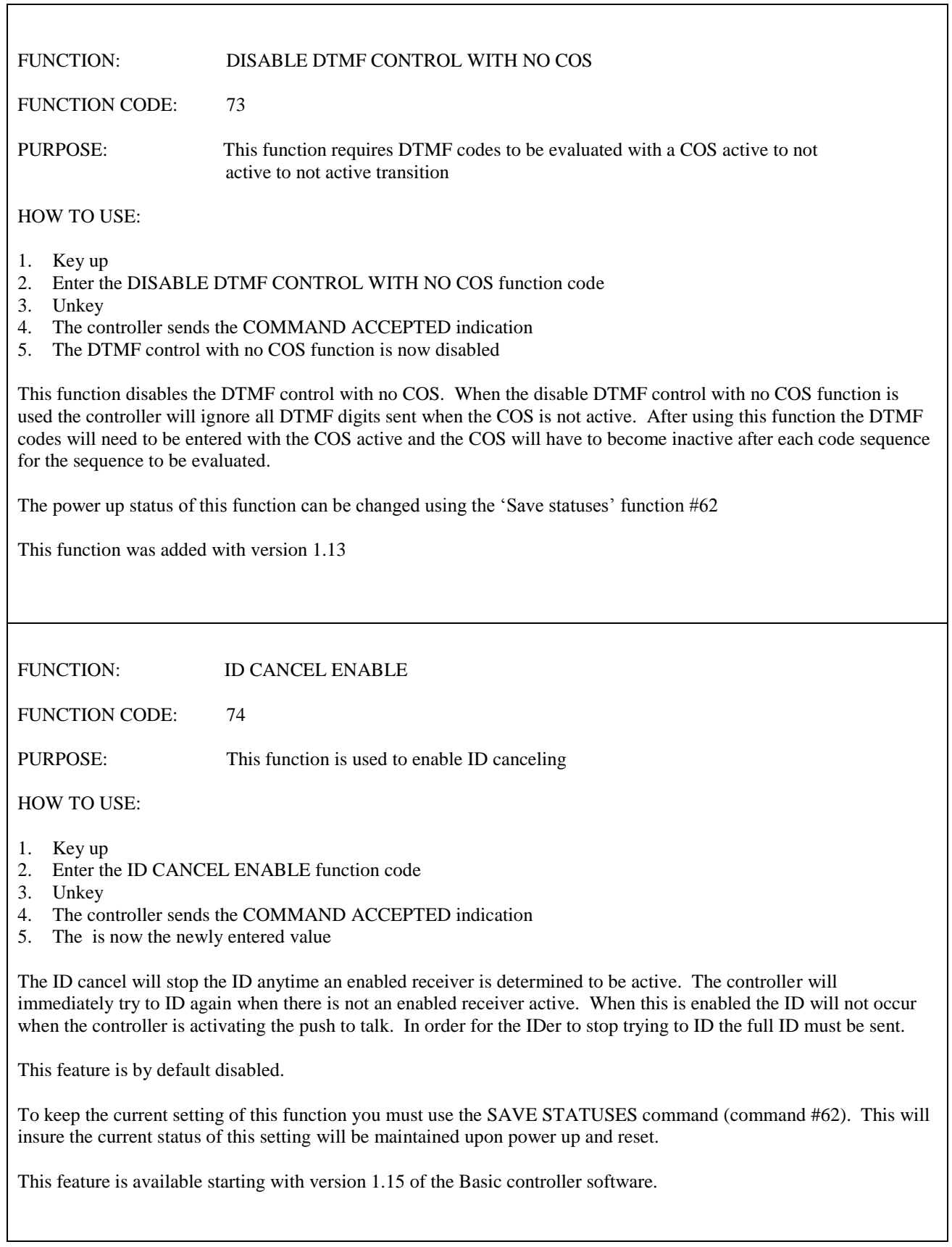

FUNCTION: ID CANCEL DISABLE

FUNCTION CODE: 75

PURPOSE: This function is used to disable ID canceling

HOW TO USE:

- 1. Key up
- 2. Enter the ID CANCEL DISABLE function code
- 3. Unkey

.

- 4. The controller sends the COMMAND ACCEPTED indication
- 5. The courtesy tone speed is now the newly entered value

To keep the current setting of this function you must use the SAVE STATUSES command (command #62). This will insure the current status of this setting will be maintained upon power up and reset.

This feature is available starting with version 1.15 of the Basic controller software.

## THIS FRAME INTENTIONALLY LEFT BLANK

## APPENDIX

AND mode - The controller requires a both an active ctcss input and an active receiver COS input to have an active receiver status (see function 65)

beacon mode – When the controller is in Beacon mode the IDer will ID every time the pending ID timer times out (see function 68).

control op mode – Used to allow access to restricted DTMF commands that are in a DTMF command memory (see function #41)

control receiver – A second receiver input that is used for control. It has priority over the repeater receiver.

 $CTCSS - A$  subaudible tone sent with a transmitted signal

CAS – Carrier activated signal, similar to COR and COS. It indicates the receiver is active

COR – Carrier operated relay, similar to CAS and COS. It indicates the receiver is active.

 $\underline{COS}$  – Carrier operated signal, similar to CAS and COR. It indicates the receiver is active

COS polarity – The polarity (direction) which the COS voltage goes when the receiver becomes active

courtesy tone – The tone the controller creates after the receiver becomes nonactive

de-emphasis – The process of taking a emphasized signal typically from the receiver discriminator and returning it to a standard level audio format.

defaults – The condition controllers parameter settings were in from the factory

discriminator audio – The audio in a receiver before the audio amplifier. This audio is typically emphasized.

DTMF muting – The action of the controller muting the receiver audio when the controller hears DTMF tones from the receiver.

DTMF codes – A series of DTMF digits used to activate a command in a DTMF command line.

DTMF command line – A DTMF code, a require or do not require control operator mode and the command to execute if if the DTMF code and if the control operator mode requirement is there that the controller is in control operator mode.

DTMF memory - A DTMF memory is where a DTMF memory is stored. The Basic controller has 20 DTMF memories.

hang time – The amount of time to keep the transmitter on after the receiver becomes nonactive.

key up – Activate the receiver connected to the controller. This is intended to activeate the COS / CTCSS input(s) in such a way that the controller will consider the receiver active.

ID – identification

IDer – The part of the controller that sends the identification and determines when to identify.

open collector – The way an output is setup. With an open collector output a ground is provided when the output is active, when the output is not active the output is open or has infinite resistance. The term open collector specficily refers to a bipolar transistor but, although not a proper usage, it can also refer to an open drain type output.

open drain – The way an output is setup. With an open drain output a ground is provided when the output is active, when the output is not active the output is open or has infinite resistance. The open drain term refers to a FET or MOSFET type transistor.

pending time – The time in-between ID's, the time the controller waits before allowing another ID from occurring.

polite time – The time the controller will wait to send an ID if it is time to identify and the receiver is buzy.

PTT – Push to talk, the signal line from the transmitter which when activated (typically active is ground) the transmitter comes on.

DTMF memory number – The number of the controllers DTMF memory which contains the DTMF command lines

statuses – A group of settable parameters that can be set and changed back when a reset or power cycle occurs. The statuses can be made permanent by using the 'Save statuses' function.

RX – receiver

TX - transmitter

.

unsquelched audio – audio from the receiver which is not turned off when the receiver is not active.

User mode – The mode where the DTMF codes that do not need to be secure are available

unkey - Deactivate the receiver connected to the controller. This is intended to deactivate the COS / CTCSS input(s) in such a way that the controller will consider the receiver not active.

warm reset – Resetting the controller without cycling power.

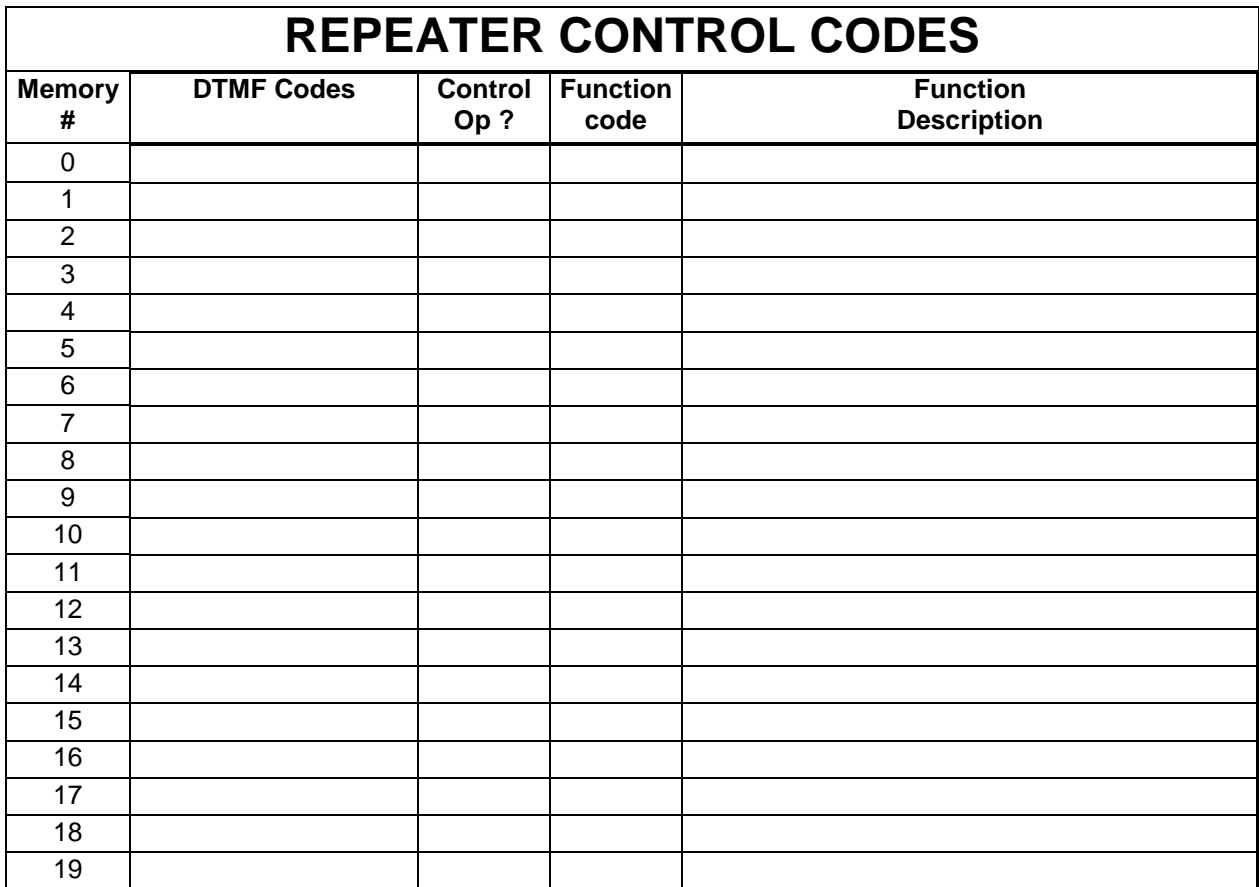

## **INTEGRATED CONTROL SYSTEMS (ICS) LIMITED WARRANTY**

All of our products (except kits) are protected by a limited 1 year warranty. This warranty begins on the day we ship the product. It ends 1 year from the date of shipping.

This warranty covers failure due to defective components or workmanship for the period of one year from ship date.

This warranty does not include damage due to acts of God (such as lightning damage), incorrect connections or improper voltage or signals or current draw to or from the product. This includes (but is not restricted to) connecting up the product backwards or applying excessive voltages or current to the products.

This warranty on one of our products will be voided if the product is modified or repaired in any way without permission from ICS.

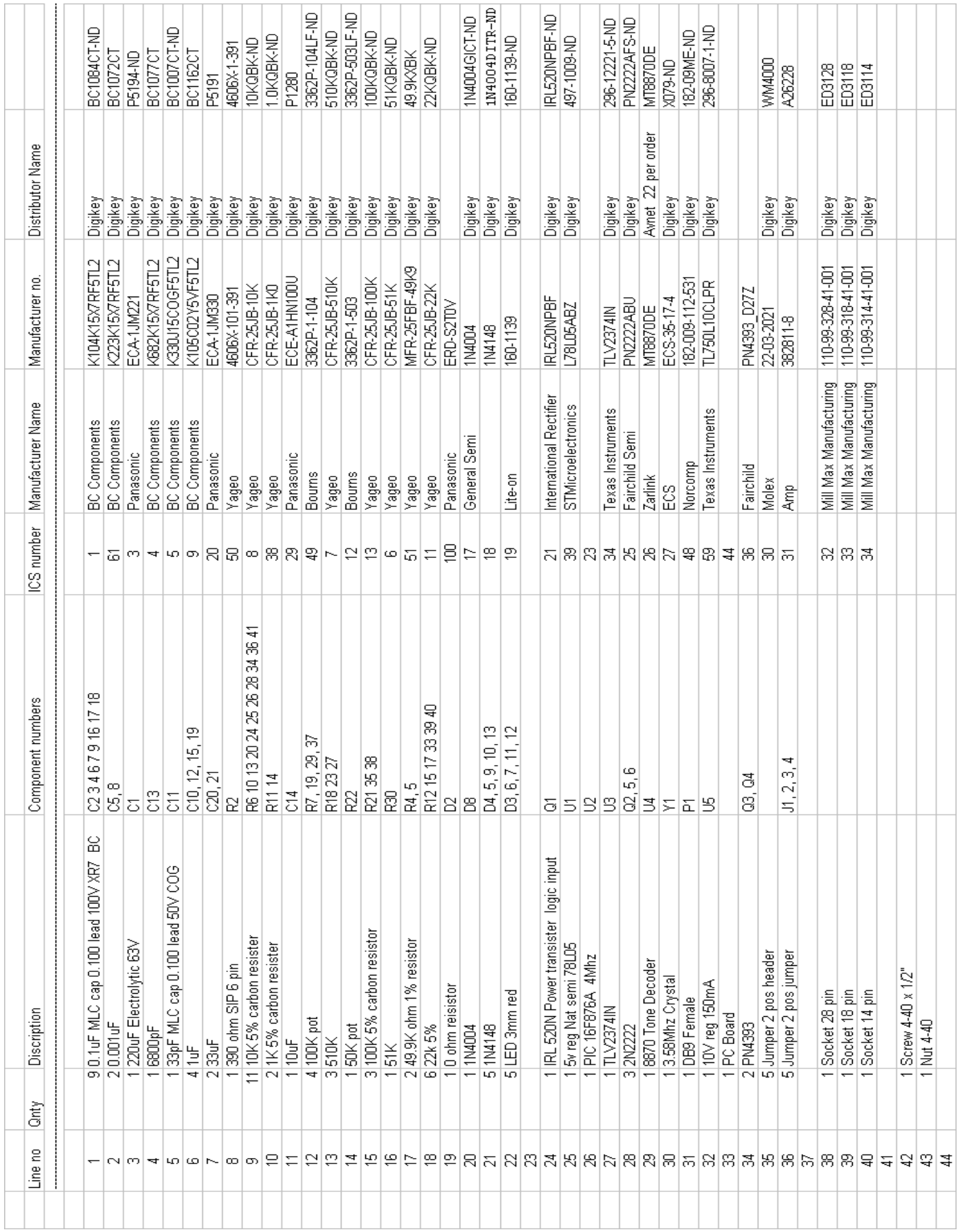

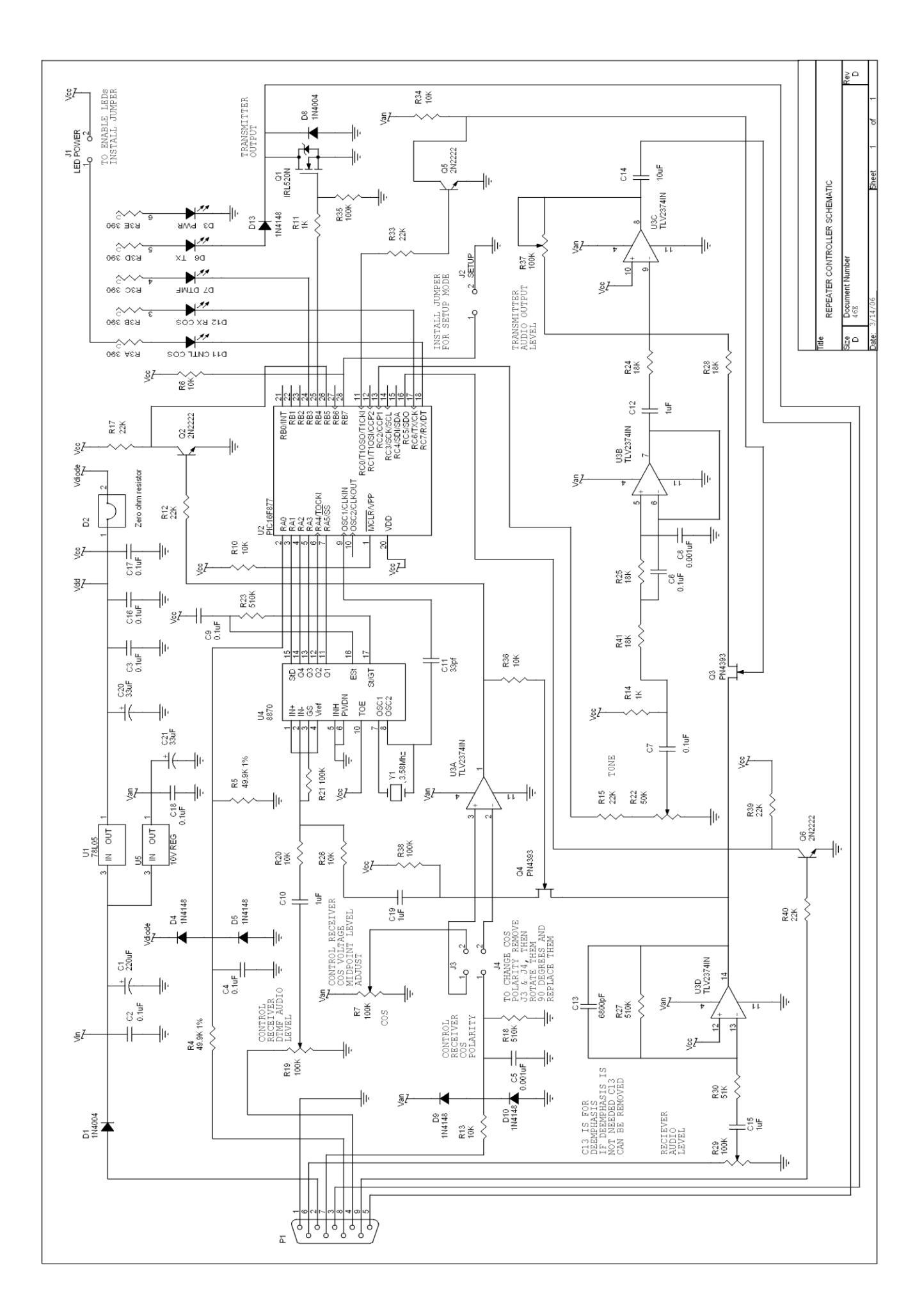